**TPNGImage 1.4** Gustavo Daud

Introduction to TPNGImage 1.4

You're now reading TPNGImage\* documentation, this version intends to replace the previous version, 1.2. Improvements in this new version includes:

*Help file version 1.13*

- The new unit may or may not use the units SysUtils, Classes and Graphics, which will greatly reduce the size of the final executable. Read more about this feature [here.](#page-89-0)
- [CRC](#page-92-0) checking will now be fully performed.
- Some bugs when reading interlaced images are now fixed.
- Error on broken images are now better handled using new exception classes.
- The images may be saved using interlaced mode also.
- Transparency information won't be discarted after the image is loaded any more.
- Most of the images are decoded much faster now.
- The images will be better encoded using fresh new algorithms.
- IMPORTANT! Now transparency information is used to display images.

Most of the settings may be changed in the pngimage.pas unit by changing define triggers. Read more about define triggers [here](#page-87-0).

#### Using the component...

The component by default self integrates to TPicture class when included in the main unit uses clause.

All you have to is to copy all files to directory acessible in the search path and include pngimage to the uses.

*\* Note:* The name for the product continues to be TPNGImage but the real component now is called TPNGObject to avoid conflicts

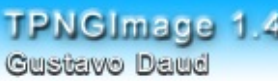

Components > TPNGObject

This is the main object for the component. By default it's derived from *TGraphic* in order to integrates with Delphi and to be able to be used with TPicture, TImage and many others. To gain access to when using *TImage* or *TPicture*, typecast the TImage.Picture.Graphic or TPicture.Graphic to TPNGObject. The object provides access to some interesting and important features.

<span id="page-2-0"></span>**TPNGImage 1.4** Gustavo Daud

Components > TPNGObject > Properties > AlphaScanline

Provides pointer to direct access to alpha information

**property** AlphaScanline[**const** Index: Integer]: pByteArray;

#### **Description**

Some kind of *Portable Network Images* also provides transparency information. This allows the images to be draw on the screen with transparent parts by blending the foreground against the background using the value provided. [Scanline](#page-13-0) property provides direct access to image contents and AlphaScanline provides direct access to the image transparency.

It's important to know that only when [ColorType](#page-51-0) is COLOR\_RGBALPHA or COLOR\_GRAYSCALEALPHA *AlphaScanline* is valid. For other color types, this property will return **nil**.

The data in the pointer received will be always an array of bytes with the same size as the image width meaning that each byte represents the transparency for the correspondent position starting from 0 (totally transparent) to 255 (opaque).

<span id="page-3-0"></span>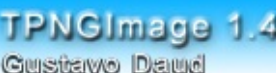

# Components > TPNGObject > Properties > Chunks

Returns pointer to a object containg the list with all chunks.

**property** Chunks: **TPNGList**;

## **Description**

This is the property which allows accessing all individuals [chunks](#page-83-0) inside a *Portable Network Graphics* image.

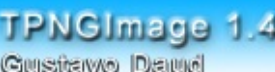

Components > TPNGObject > Properties > CompressionLevel

Compression level when saving the image.

**type** TCompressionLevel = 0..9; **property** CompressionLevel: TCompressionLevel;

## **Description**

To save images, currently *Portable Network Graphics* uses a compression technique called ZLIB. ZLIB allows setting the compression level when compressing images, this allows smaller data but with some speed lost. Set this property to a higher value to compress better and to a low value to compress fastest.

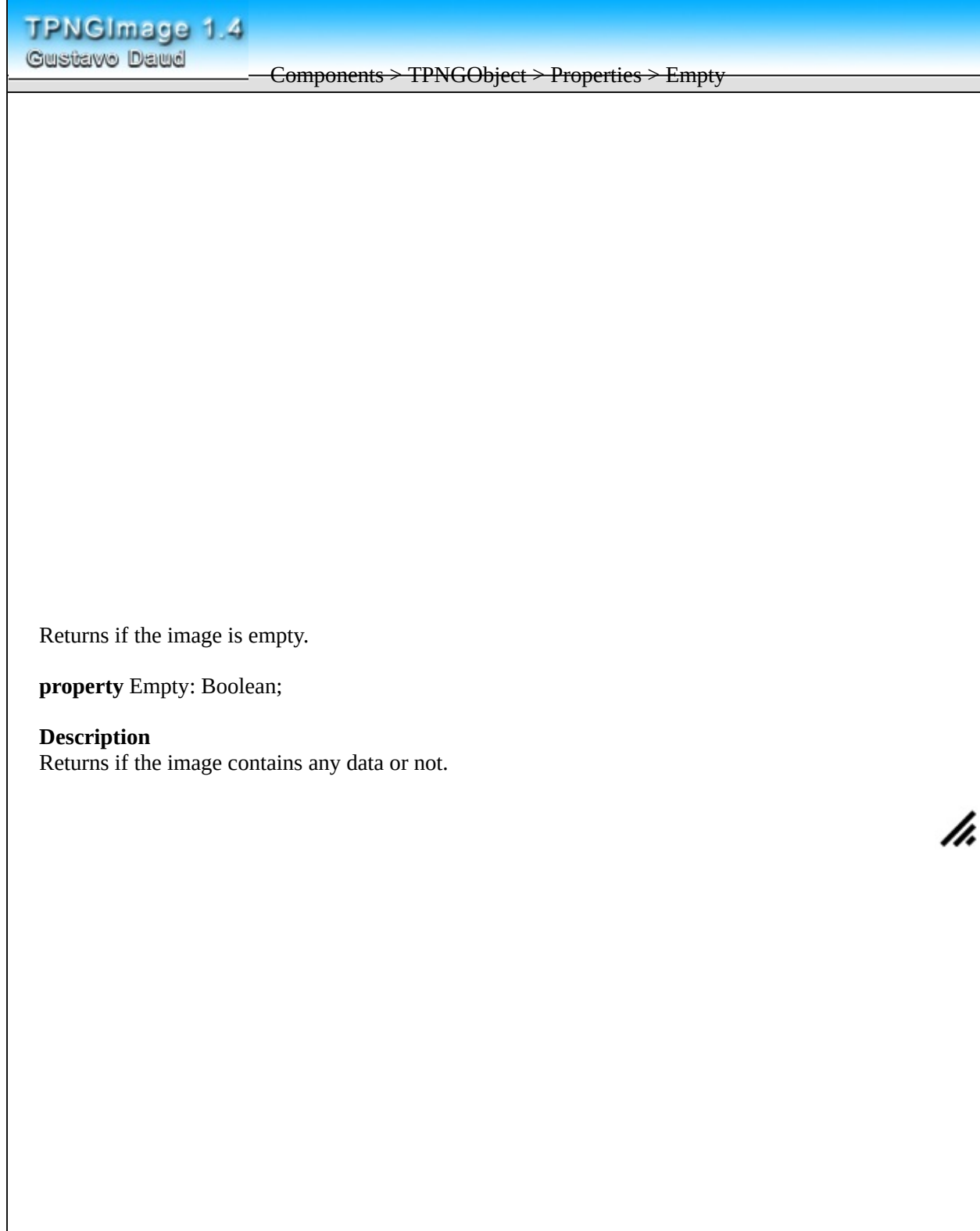

<span id="page-6-0"></span>**TPNGImage 1.4** Gustavo Daud

# Components > TPNGObject > Properties > Filters

Returns the **[filters](#page-95-0)** to use when saving an image.

**type** TFilter = (pfNone, pfSub, pfUp, pfAverage, pfPaeth); **type** TFilters = **set of** TFilter; **property** Filters: TFilters;

#### **Description**

When saving the image, Portable Network Graphics allows to use different filters to reduce the final image size. To compress the best as possible, the component tests all the selected filters for each image line to detect the best. This property allows to set which filters to test, meaning that if you select all the options, the image will get smallest as it can be but it will compress five times slower than if you had choosen only one item.

#### **Comments**

It is always recommended to set this property to test all the filters, but for speed purposes you might also choose only one filter and get full speed when saving.

<span id="page-7-0"></span>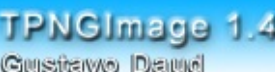

## Components > TPNGObject > Properties > Header

Returns a pointer to the TChunkIHDR chunk.

**property** Header: **TChunkIHDR**;

## **Description**

This property will return a pointer to the TChunkIHDR which contains the image information such as bit depth, color type, interlacing method, compression scheme and more.

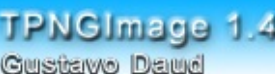

## Components > TPNGObject > Properties > Height

Returns height for the current image.

**property** Height: Integer;

#### **Description**

This is a read-only property which will return the current image height. This property can not be changed. It's recommended instead to [assign](#page-18-0) from another TBitmap when you want to change the image (or when you don't need to change size accessing **[Scanline](#page-13-0)** property).

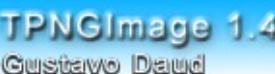

Components > TPNGObject > Properties > InterlaceMethod

Returns the *[interlacing](#page-86-0)* method to use when saving the image.

**type** TInterlaceMethod = (imNone, imAdam7); **property** InterlaceMethod: TInterlaceMethod;

# **Description**

This property returns/sets the interlace method to use when saving an image. Currently there are only two: none and Adam 7. Also, after an image is loaded, this property receives the interlace method used by this image. Read bout [interlacing.](#page-86-0)

<span id="page-10-0"></span>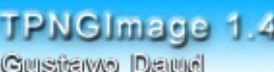

Components > TPNGObject > Properties > MaxIdatSize

Maximum size allowed for each IDAT [chunk](#page-83-0).

**property** MaxIdatSize: Cardinal;

## **Description**

This property allows the set the maximum size for each IDAT chunk which contains the image data. *Portable Network Graphics* allows multiple idat chunks (when one is followed by the other) to reduce the memory allocated to save images. Currently the minimum size allowed is 65535.

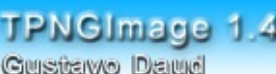

Components > TPNGObject > Properties > TransparentColor

Sets bit transparent color for the png image.

**property** TransparentColor: TColor; **property** TransparentColor: ColorRef;

# **Description**

Use this property to change the bit transparency color for png images.

## **Note**

Setting bit transparent color is not allowed for images already containing alpha information for each bit. Check [header](#page-7-0) property ColorType (COLOR\_RGBALPHA and COLOR\_GRAYSCALEALPHA are not allowed).

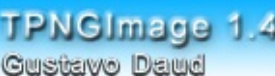

Returns the transparency mode used by this png image.

**type** TPNGTransparencyMode = (ptmNone, ptmBit, ptmTranslucid); **property** TransparencyMode: TPNGTransparencyMode;

#### **Description**

There are currently three transparency modes for png: none when all the image is opaque, bit when one color will be fully transparent and translucid when all colors may have transparent values. This property is mainly to mantain compability with Windows Delphi TBitmap since it supports only None and Bit (Translucid data is lost when assigning to a TBitmap).

<span id="page-13-0"></span>**TPNGImage 1.4** 

Gustavo Daud

Provides memory pointer to have direct access to the png contents

**property** Scanline[**const** Index: Integer]: Pointer;

# **Description**

Like delphi *TBitmap*, TPNGObject now also supports direct access to the image contents (include to alpha information using **AlphaScanline**). This property is intended to be used by experienced graphics programmers. Also the contents depends on the current color type and bit depth values (See [header](#page-7-0) property) as the table shows bellow:

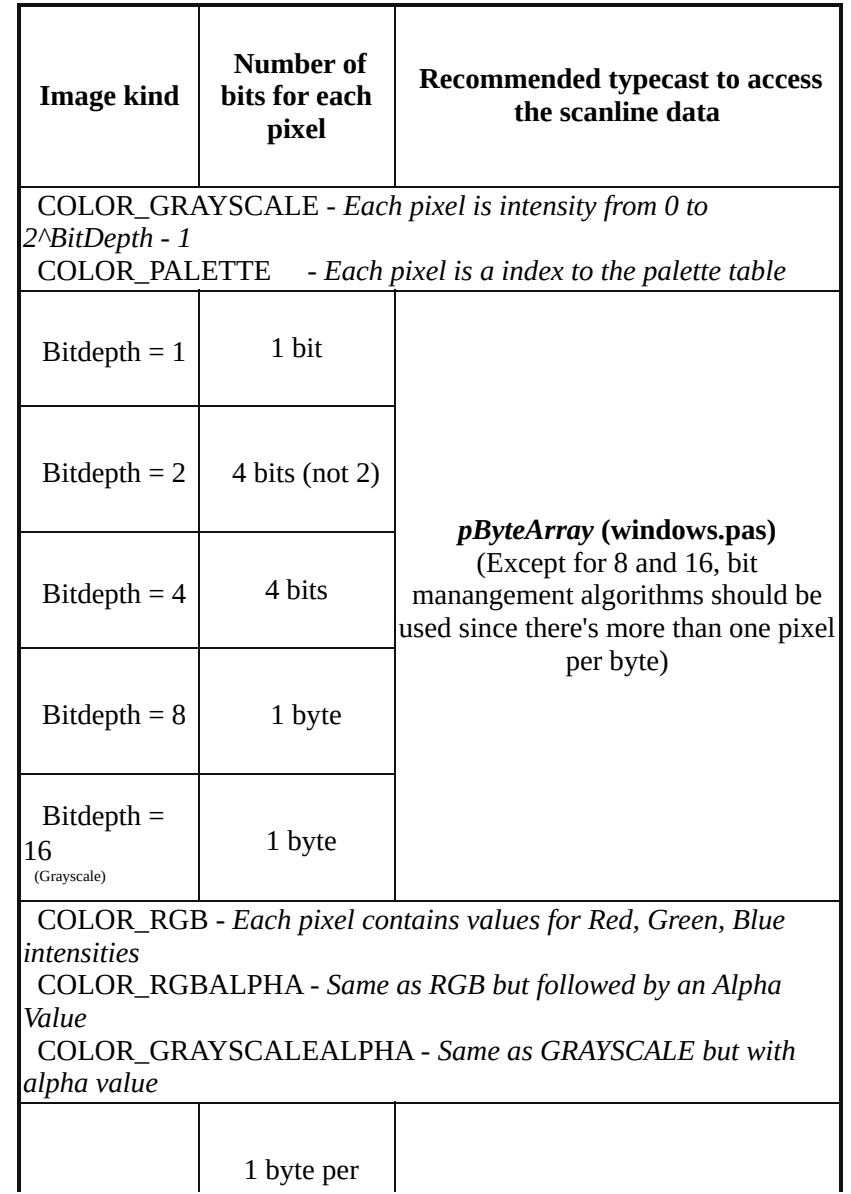

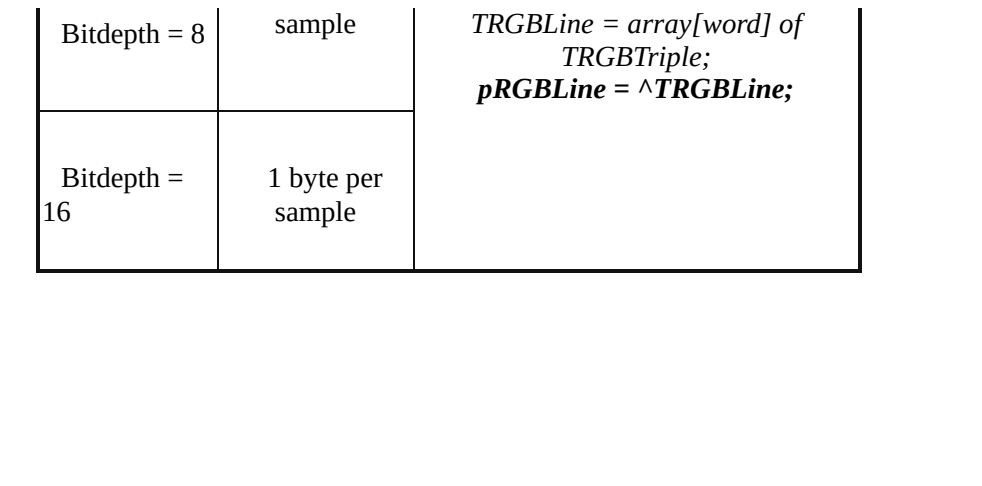

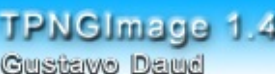

Components > TPNGObject > Properties > Width

Returns width for the current image.

**property** Width: Integer;

## **Description**

This is a read-only property which will return the current image width. This property can not be changed. It's recommended instead to [assign](#page-18-0) from another TBitmap when you want to change the image (or when you don't need to change size accessing **[Scanline](#page-13-0)** property).

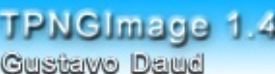

Returns/sets arbirtuary pixels in the current png image.

**property** Pixels[const X, Y: Integer]: TColor;

## **Description**

This property automates reading and setting pixels in the current png image by automatically reading/changing [scanline](#page-13-0) property for all the different pixel formats. For more details read the Direct [Access](#page-97-0) to Pixels article.

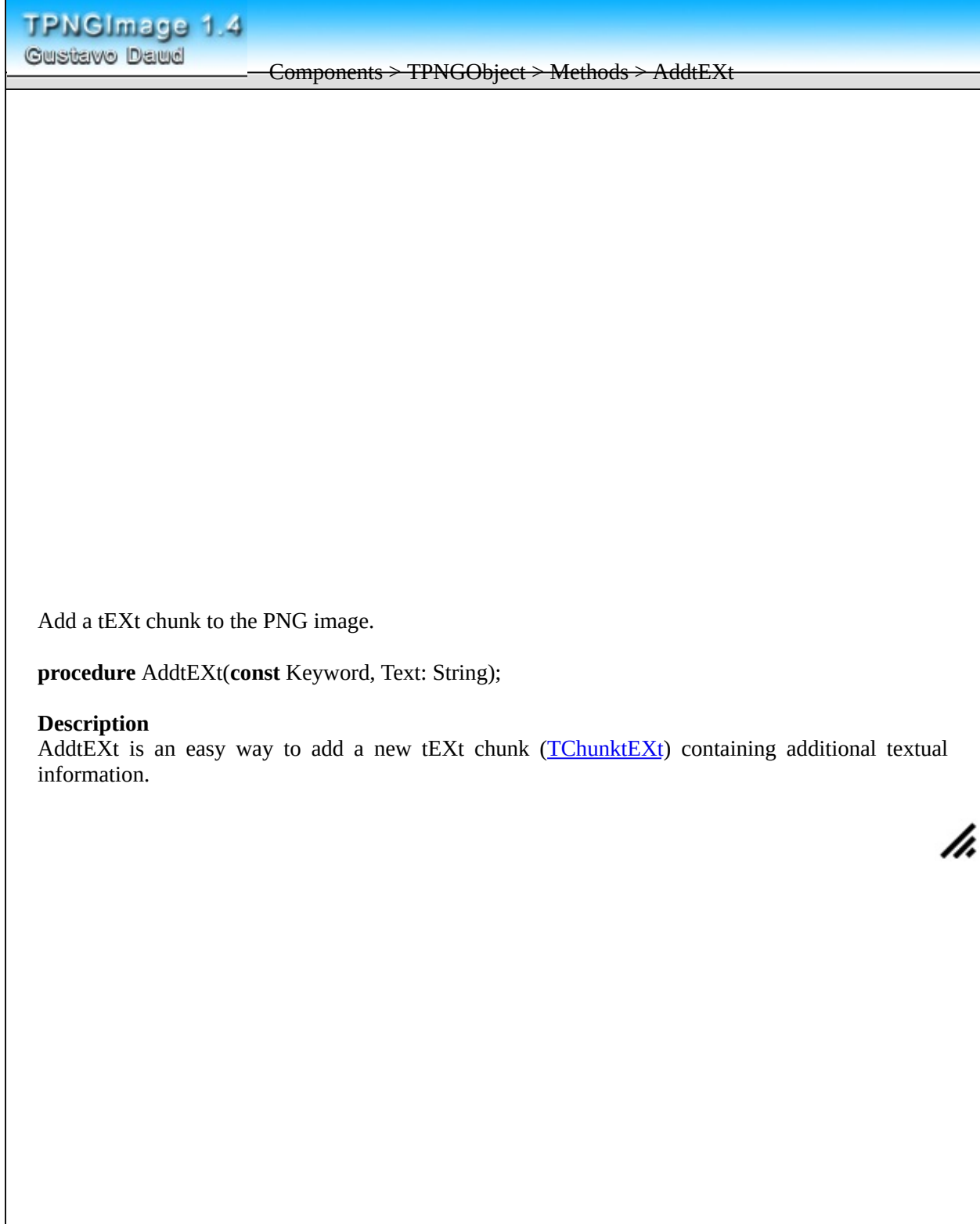

<span id="page-18-0"></span>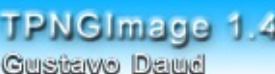

# Components > TPNGObject > Methods > Assign

Assigns contents from another bitmap or png object.

**procedure** Assign(Source: TPersistent);

#### **Description**

Use assign method to assign contents from a *TBitmap* object or from another *TPNGObject*. When assigning from a TBitmap, the component will set the current Portable Network Graphics image to use the same bit depth and color type as the bitmap.

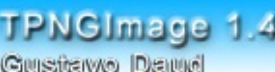

Assigns contents from a windows bitmap handle.

**procedure** AssignHandle(Handle: HBitmap);

#### **Description**

Use AssignHandle to copy image contents from a windows bitmap handle into the current image. *Note:* AssignHandle does not owns the handle in the parameter. The program is responsible to destroy it

h,

using API DeleteObject.

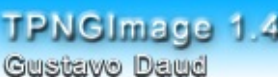

Generates partial transparency information for the current image

**procedure** CreateAlpha;

# **Description**

Use CreateAlpha to convert the current image into a partial [transparency](#page-96-0) image.

When the current image color type is:

- COLOR\_RGB, it is transformed into COLOR\_RGBALPHA and **[AlphaScanline](#page-2-0)** becomes valid.
- COLOR\_GRAYSCALE is transformed into COLOR\_GRAYSCALEALPHA and also [AlphaScanline](#page-2-0) becomes valid.
- COLOR\_PALETTE, the  $tRNS$  chunk is created containg alpha information for the current image.

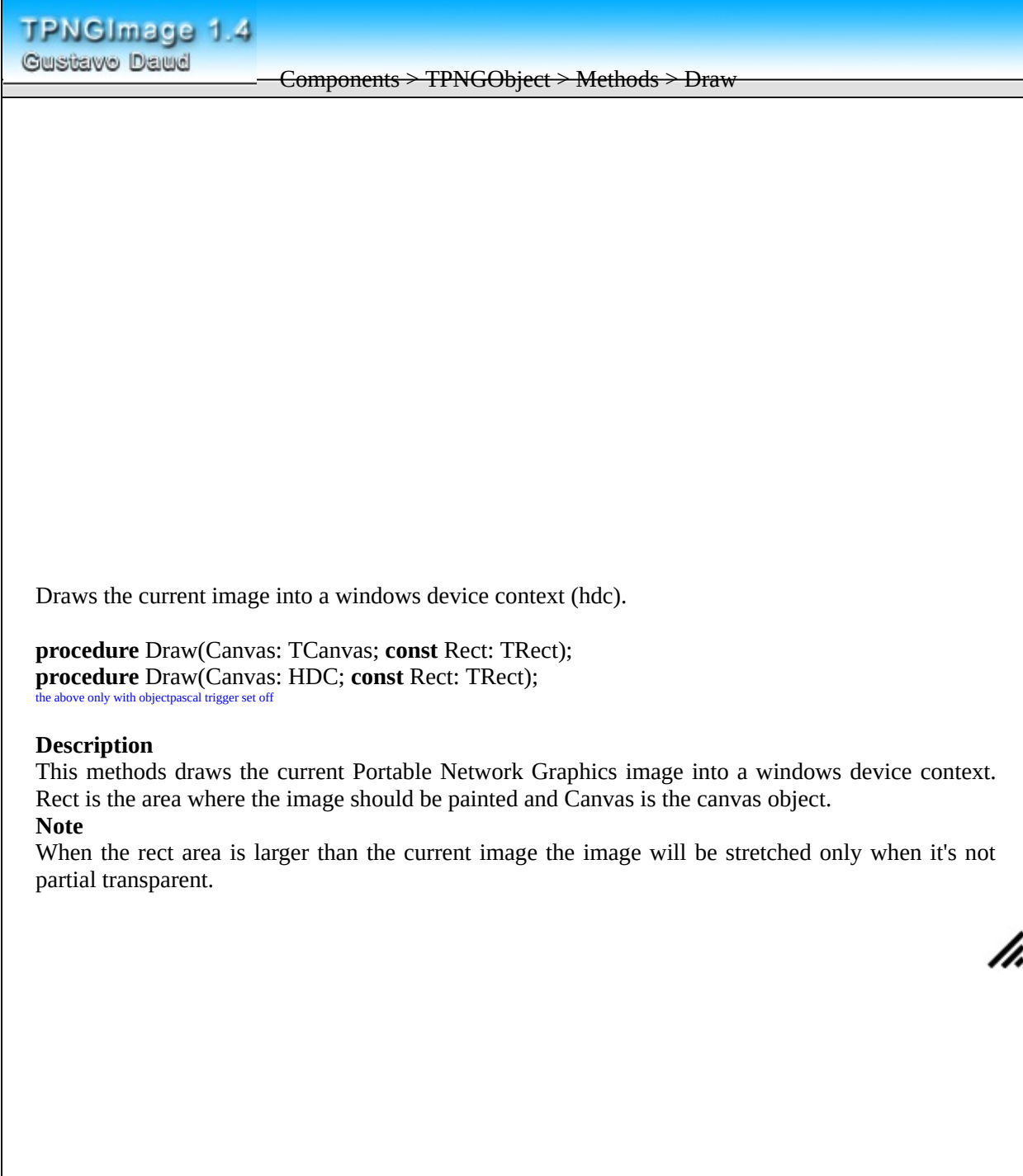

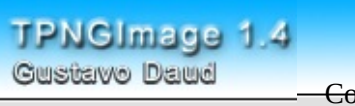

# Components > TPNGObject > Methods > LoadError

Raises an error.

**procedure** LoadError(ExceptionClass: ExceptClass; Text: String);

## **Description**

The component uses this method every time it needs to raise an error. ExceptionClass is the class for the error exception and text is the text to be displayed.

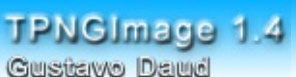

Loads the image from a file.

**procedure** LoadFromFile(**const** Filename: String);

## **Description**

LoadFromFile method will load the filename into the current png object. It's recommended to use **try except end** operators to handle the different **[errors](#page-93-0)** that might happen.

<span id="page-24-0"></span>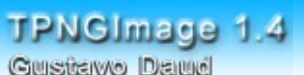

Components > TPNGObject > Methods > LoadFromResourceID

Loads a png file from a resource using a resource id.

**procedure** LoadFromResourceID(Instance: HInst; ResID: Integer);

#### **Description**

Use LoadFromResourceName to load a *Portable Network Graphics* image from a file resource. When you have the resource name, use **[LoadFromResourceName](#page-25-0)** instead.

<span id="page-25-0"></span>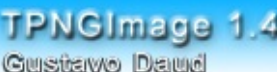

Components > TPNGObject > Methods > LoadFromResourceName

Loads a png file from a resource using a resource name.

**procedure** LoadFromResourceName(Instance: HInst; **const** Name: String);

#### **Description**

Use LoadFromResourceName to load a *Portable Network Graphics* image from a file resource. When you have the resource ID, use **[LoadFromResourceID](#page-24-0)** instead.

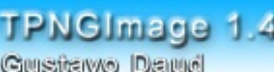

Loads the current image from a TStream descendent.

**procedure** LoadFromStream(Stream: TStream);

#### **Description**

This method uses the data from the Stream object on the parameter to load a Portable Network Graphics image. This method might be useful to read data from a TStream that handles different sources of data such as registry, resources or even from internet.

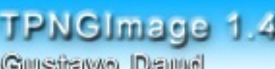

Components > TPNGObject > Methods > RemoveTransparency

Removes **bit [transparency](#page-96-0)** from the image.

**procedure** RemoveTransparency();

## **Description**

This method remove any bit transparency from the current image. Note: It doesn't remove partial transparency for RGBA images.

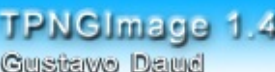

Saves the current image into a file.

**procedure** SaveToFile(**const** Filename: String);

# **Description**

This method saves the current image into the file specified by filename parameter. The component will use **[Filters](#page-6-0) and [MaxIdatSize](#page-10-0)** parameters when saving. Also this component keep all the chunks from the loaded image, change the necessary and save everything.

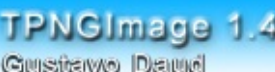

Saves the current image to a TStream descendent.

**procedure** SaveToStream(Stream: TStream);

#### **Description**

This method saves the current loaded image using a TStream descendent. The component saves all the chunks when a image is loaded, change the necessary and use then to save the file again.

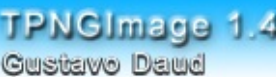

Components > TPNGList

This object is returned by [chunks](#page-3-0) property from TPNGObject. TPNGList provides access to all the chunks inside the current image.

# **Using TPNGList**

Count property returns the number of items, **[Item\[Index:](#page-32-0) Cardinal]** property returns a TChunk using the index position (from 0 to Count - 1). Check the name from the returned TChunk using the name property and typecast using the appropriate class. For instance, if name property returns 'IHDR', typecast the returned TChunk as TChunkIHDR.

<span id="page-31-0"></span>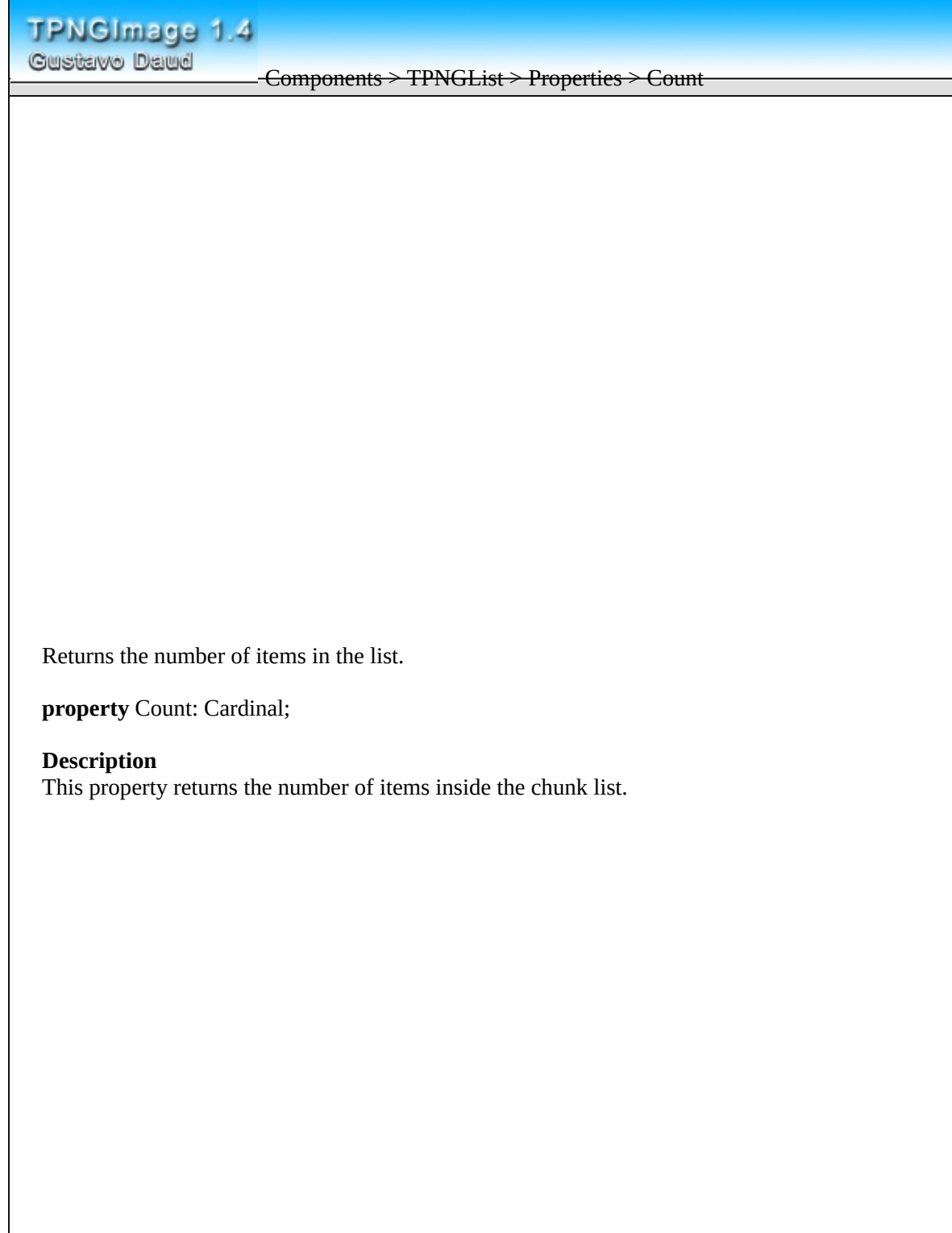

<span id="page-32-0"></span>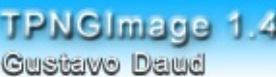

Components > TPNGList > Properties > Item

Returns an item from the list.

**property** Item[Index: Cardinal]: TChunk;

#### **Description**

Use Item to return any chunk from the current Portable Network Graphics image. Index parameter is a position from 0 to [Count](#page-31-0) - 1. The returned value will be the corresponding **TChunk** object. This should be typecasted to a descendent from TChunk to get it's full properties.

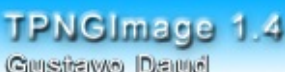

Components > TPNGList > Properties > ItemFromClass

Returns the first item from the chunk with the same class.

**type** TChunkClass = **class of** TChunk; **property** ItemFromClass[ChunkClass: TChunkClass]: TChunk;

## **Description**

Use ItemFromClass property to search and return the first item in the list using the same class from the parameter. For instance, ChunkClass parameter might be TChunkIDAT.

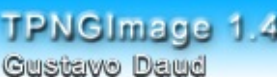

## Components > TPNGList > Methods > Add

Add a new item using the class from parameter.

**type** TChunkClass = **class of** TChunk; **procedure** Add(ChunkClass: TChunkClass): TChunk;

# **Description**

Add method will create a new item using the ChunkClass from the parameter and return a pointer to it. The Add method will select the most appropriate position to add depending on the chunk class. **Note**

It's not allowed to add a second critical chunk such as TChunkIHDR. Calling Add using these on the parameters will return an error.

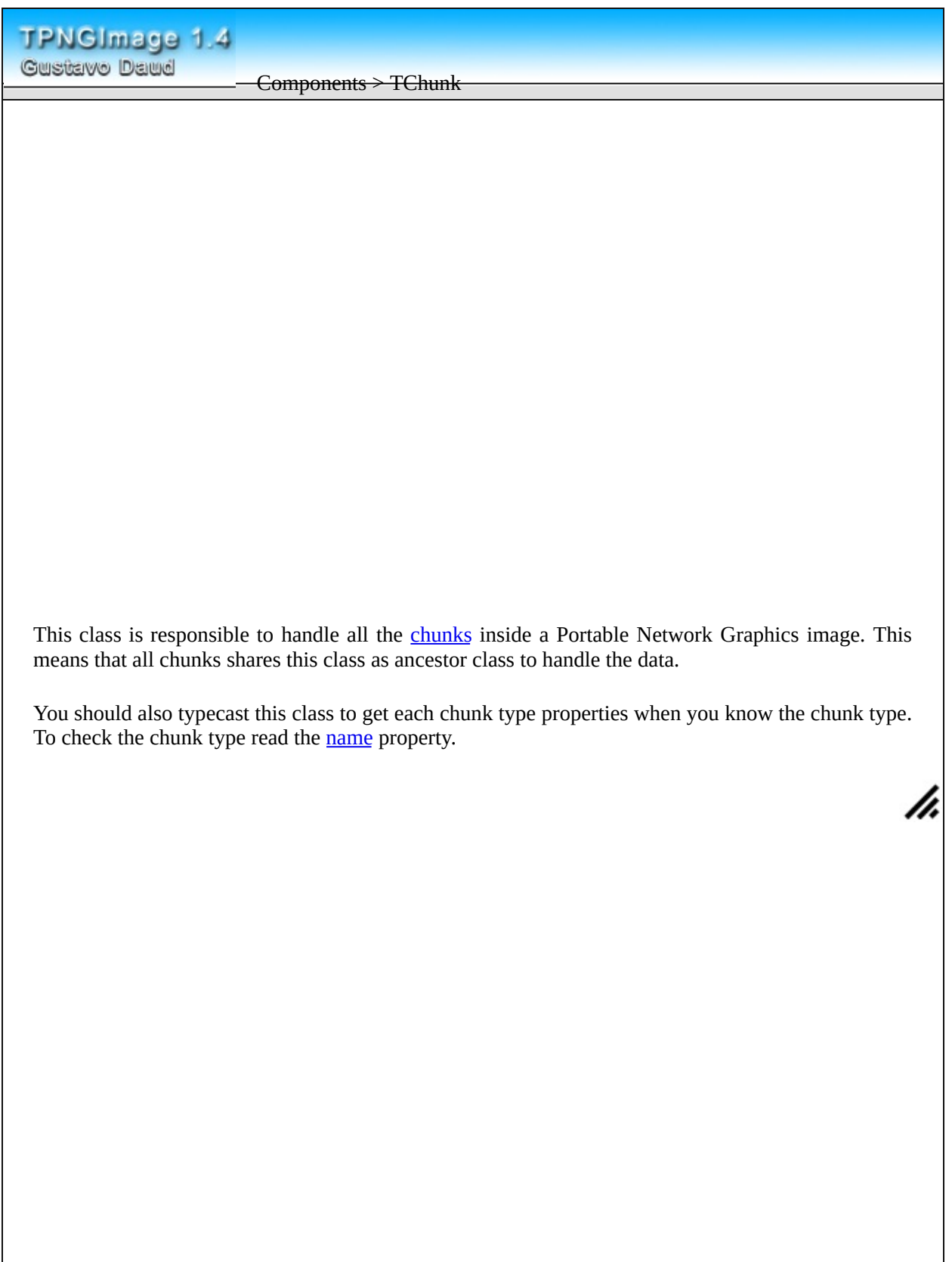
<span id="page-36-0"></span>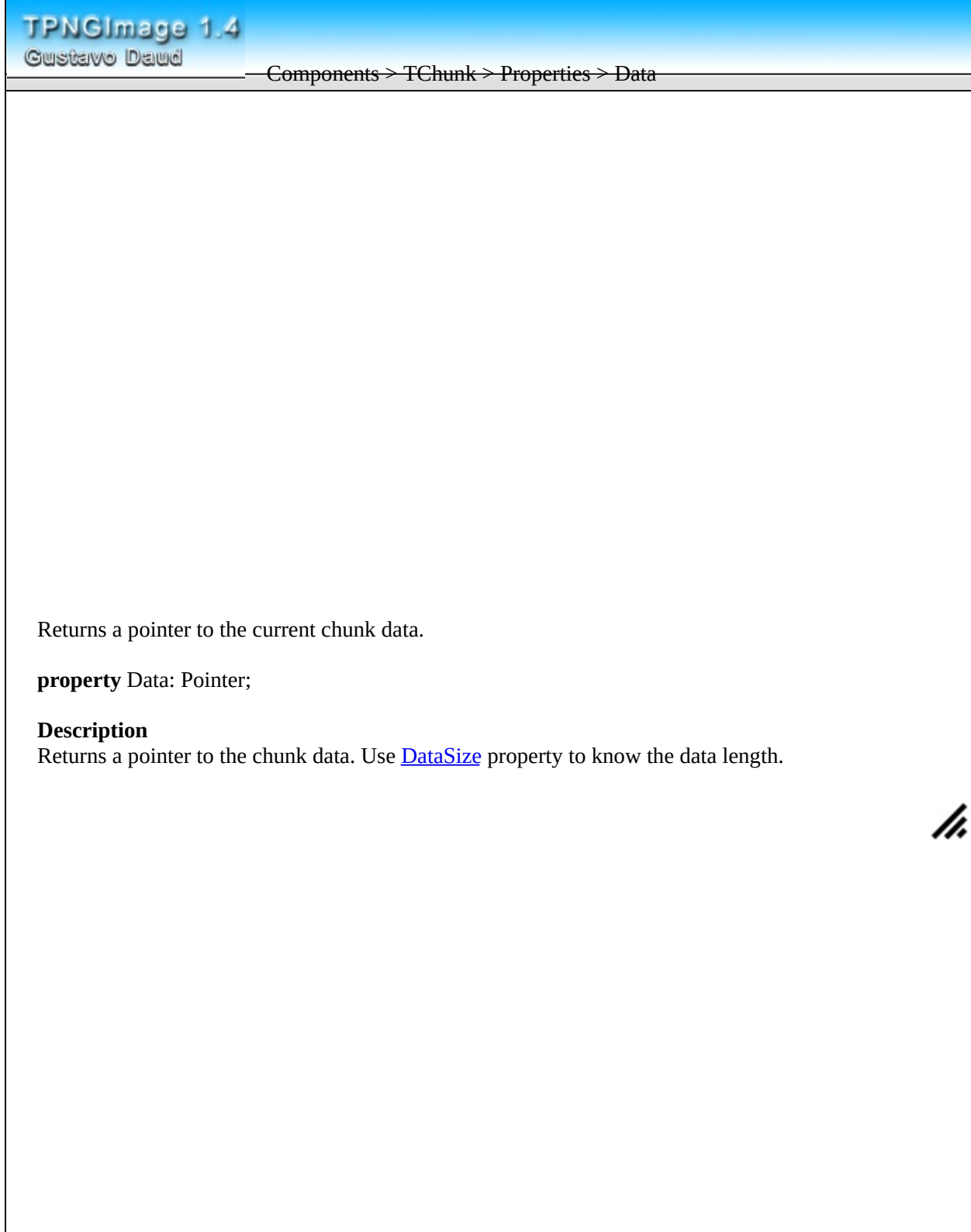

<span id="page-37-0"></span>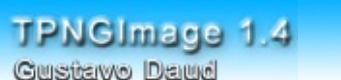

Components > TChunk > Properties > DataSize

Returns the chunk data size.

**property** DataSize: Cardinal;

## **Description**

This property should be used with the **[Data](#page-36-0)** property. The property returns the size for the data returned.

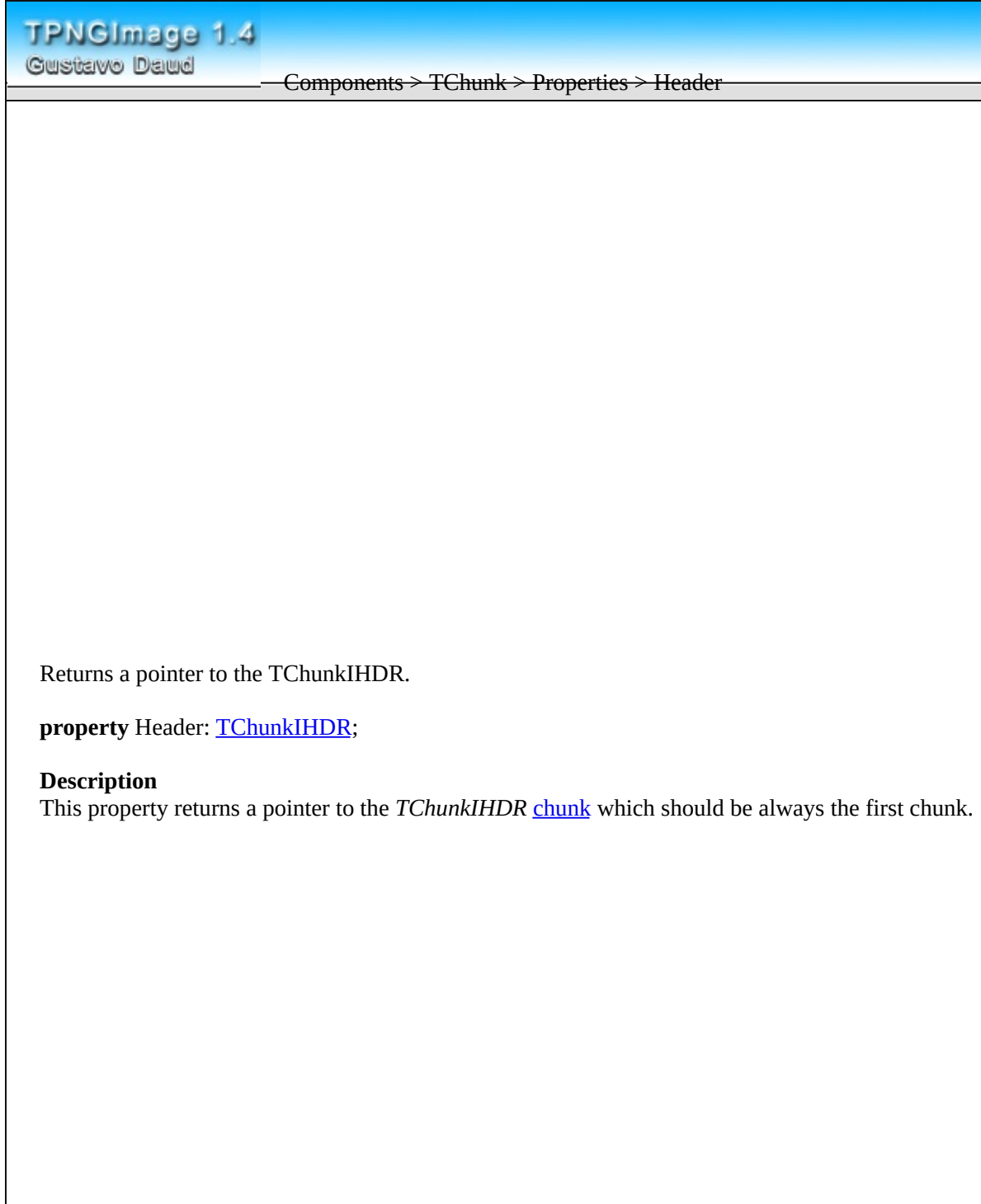

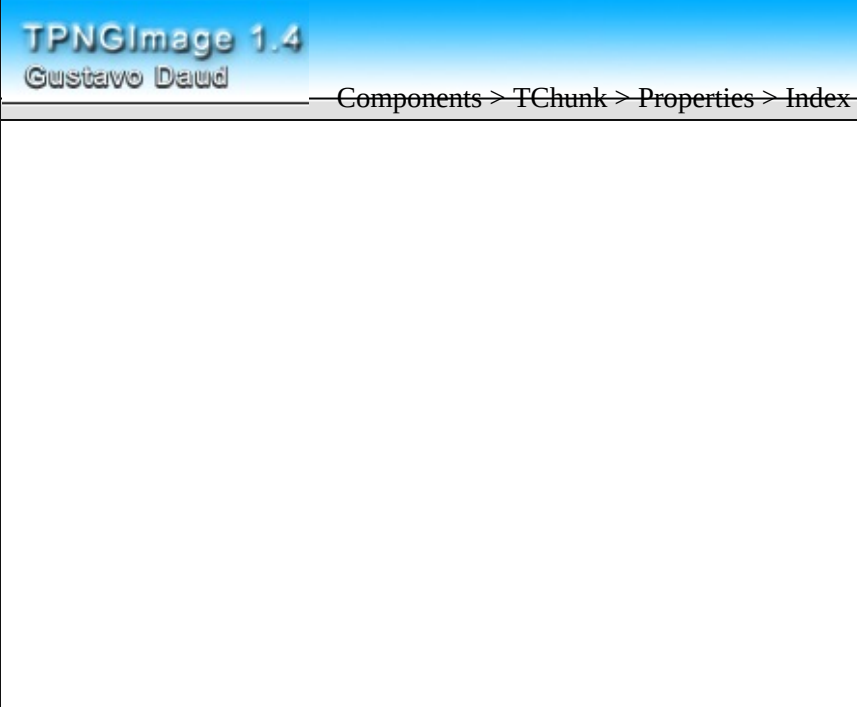

Returns this chunk position from the list.

**property** Index: Integer;

## **Description**

This property returns the current TChunk position inside the TPNGList. The position can be between 0 and TPNGList.Count - 1.

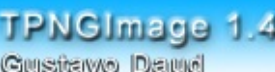

Components > TChunk > Properties > Name

Returns the chunk name.

**property** Name: String;

## **Description**

This property returns the current chunk name. Use the value returned from this property to typecast the TChunk to the right class. For instance, if Name property returns *IHDR*, typecast *TChunkIHDR(TChunk)*.

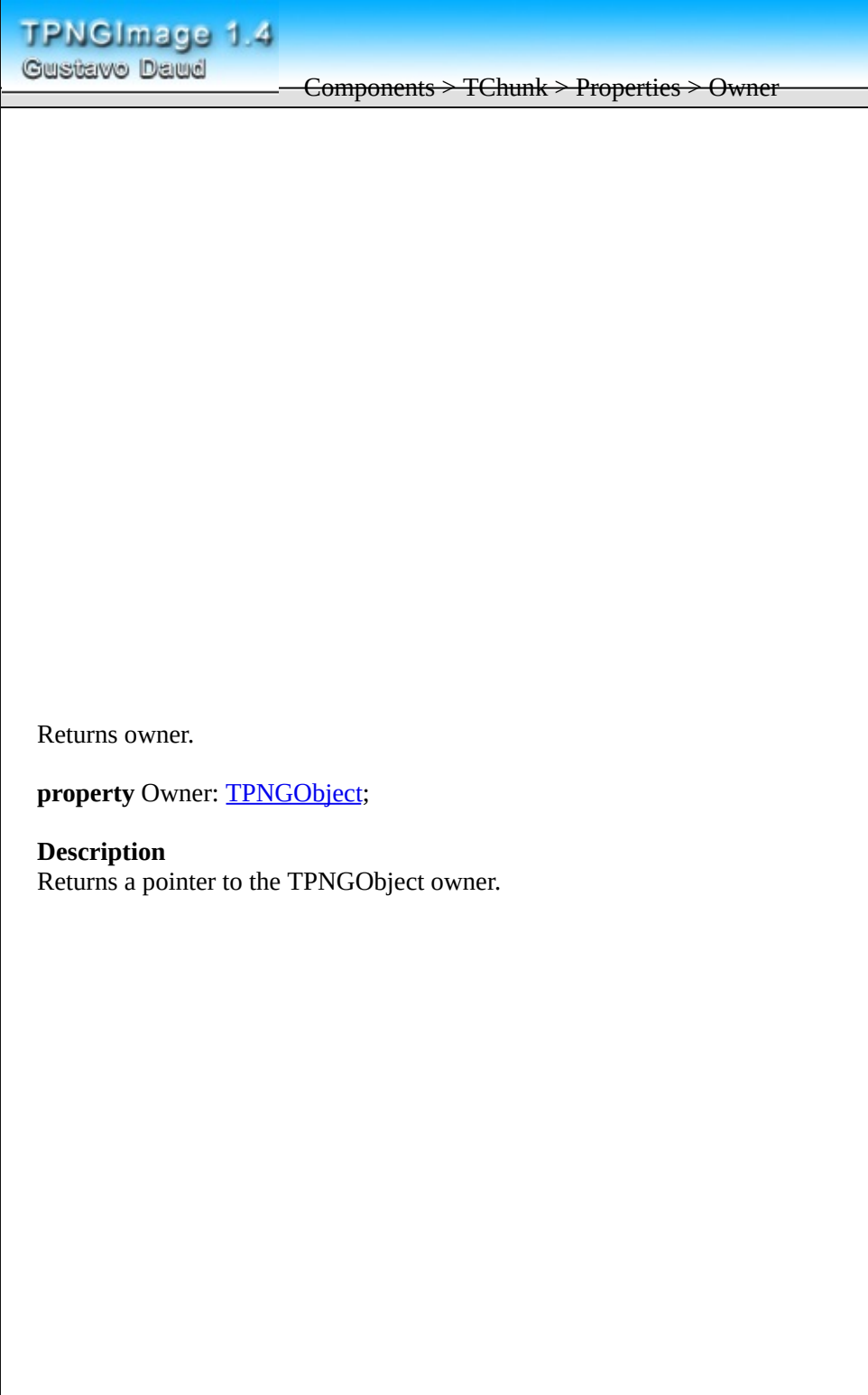

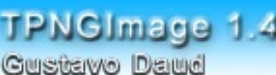

Components > TChunk > Methods > Assign

Assigns from another chunk contents.

**procedure** Assign(Source: TChunk);

## **Description**

Use this method to assign the contents from another TChunk. When creating new chunk classes it's recommended to override this method to copy extra properties.

**TPNGImage 1.4** Gustavo Daud

#### Example 1: Reading textual chunks

Create a new form and insert an edit box, a listbox, a memo and a button. The edit box is supposed to receive the file name, the listbox will contain all the keywords for the textual chunks. The memo will contain the text for the selected keyword in the listbox. And finally the button will load the file and fill the listbox. Use the code bellow:

```
uses
```
Forms, pngimage, StdCtrls, Classes, Controls;

TForm1 = **class**(TForm) Button1: TButton; ListBox1: TListBox; Memo1: TMemo; Edit1: TEdit; **procedure** Button1Click(Sender: TObject); **procedure** ListBox1Click(Sender: TObject); **public** png: TPngObject; **constructor** Create(AOwner: TComponent); **override**; **destructor** Destroy; **override**; **end**;

```
{Form being created, create the png object}
```
**constructor** TForm1.Create(AOwner: TComponent); **begin inherited** Create(AOwner);

```
png := tpngobject.create;
end;
```
{Form being destroyed, destroy the png object} **desstructor** TForm1.Destroy; **begin inherited** Destroy; png.free; **end;**

```
{User clicked on the button, load the file and fill list}
procedure TForm1.Button1Click(Sender: TObject);
var
 i: Integer;
begin
 try
  {Load the png file into the object}
  png.LoadFromFile(Edit1.Text);
  {Clear the listbox}
  listbox1.items.clear;
```

```
{Searches for all the chunks using the type TChunktEXt}
  {add these to the listbox and a pointer to the chunk}
  {Note that all textual chunks are descendent from TChunktEXt}
  for i := 0 to png.chunks.count - 1 do
   if png.chunks.item[i] is TChunktEXt then
    listbox1.Items.AddObject(TChunktEXt(png.chunks.item[i]).keyword, png.chunks.item[i]);
 except
  {In case the image could not be loaded, show error}
  showmessage('The file could not be loaded.');
 end;
end;
```
Called when the **[chunk](#page-83-0)** should load data.

**function** LoadFromStream(Stream: TStream; **const** ChunkName: TChunkName; Size: Integer): Boolean;

## **Description**

This method is called to load the chunk from a stream using the property Stream. ChunkName is the name of the chunk and size is the size of the data. After this methods reads the data it should also read and check the crc (network ordered longint, 4 bytes).

To avoid reading the data and calculating the crc, call inherited method to let the ancestor do the work. Finally use **[Data](#page-36-0)** property to get information.

h.

The method should return true or false if it sucessfully readed the data.

<span id="page-46-0"></span>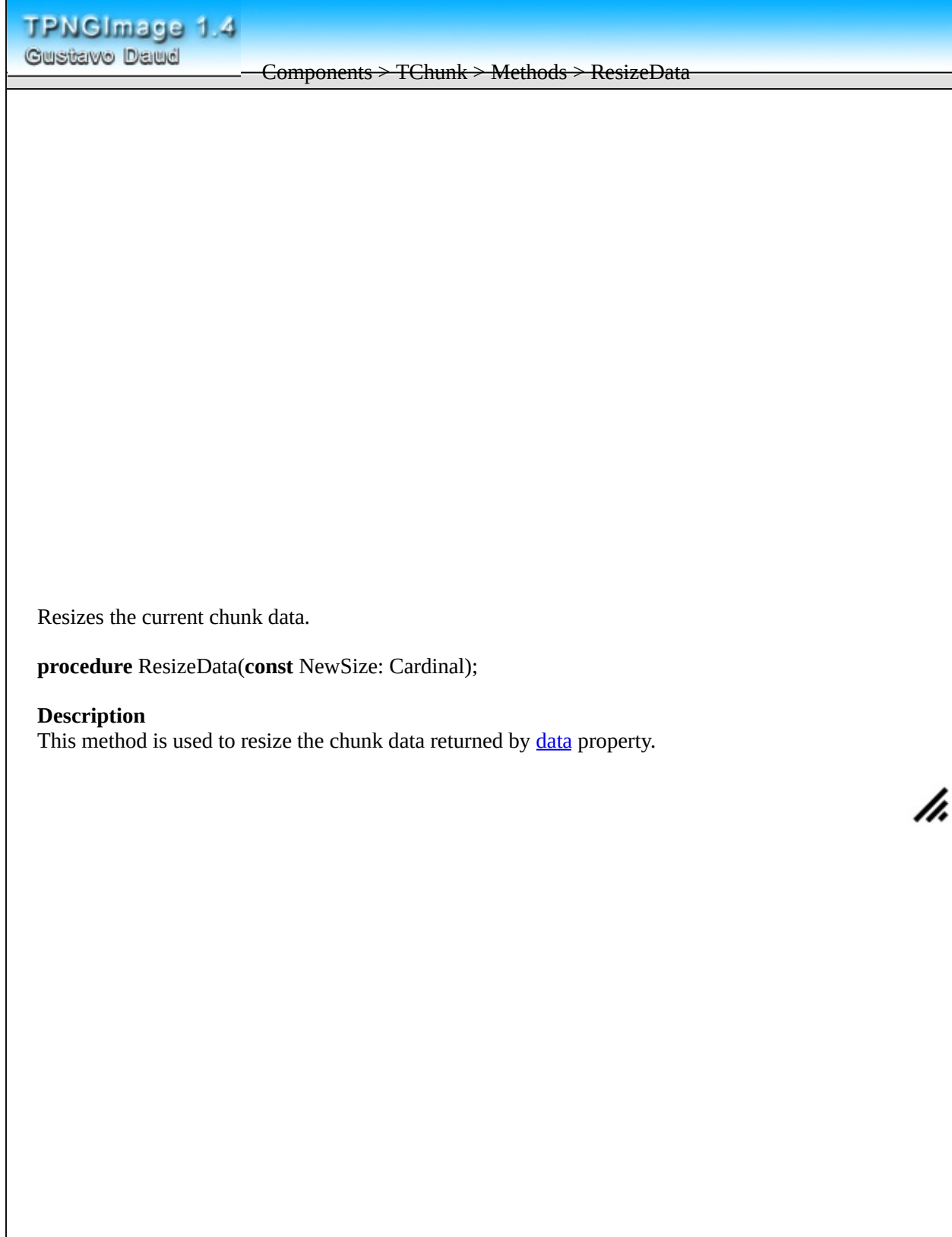

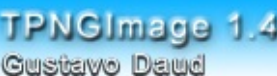

Called to save the current chunk data into a stream.

**function** SaveToStream(Stream: TStream): Boolean;

## **Description**

This method should write the entire chunk into the stream. The first part is the chunk length which is a network ordered cardinal, followed by the chunk name which is a 4 byte string. Then it is followed by the actual data and then a network ordered cardinal with the crc for the chunk name and for the data.

A easy way to handle is changing the data using **[Data](#page-36-0)** and **[ResizeData](#page-46-0)** and then calling inherited SaveToStream. This way will write everything and calculate the crc.

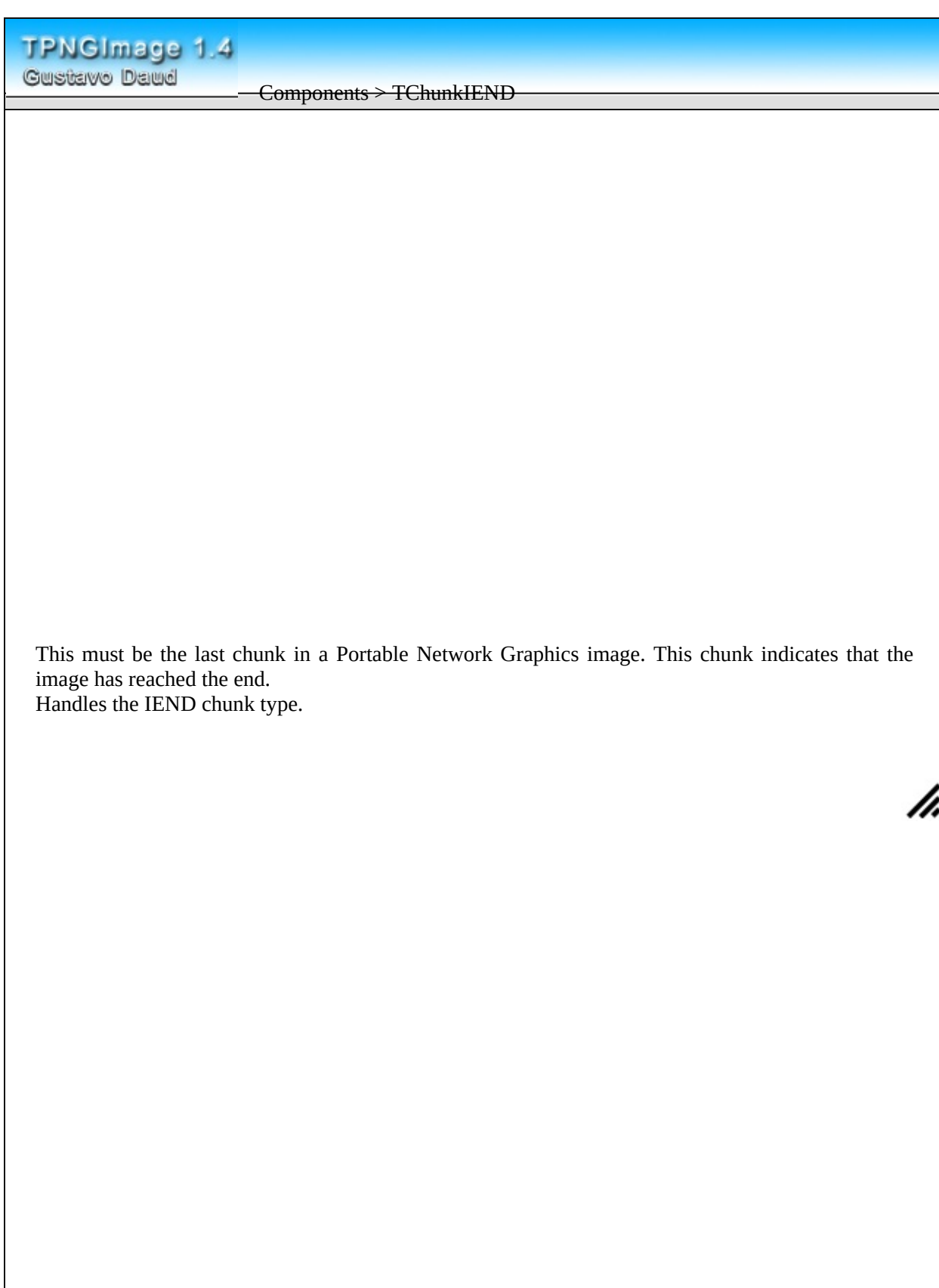

<span id="page-49-0"></span>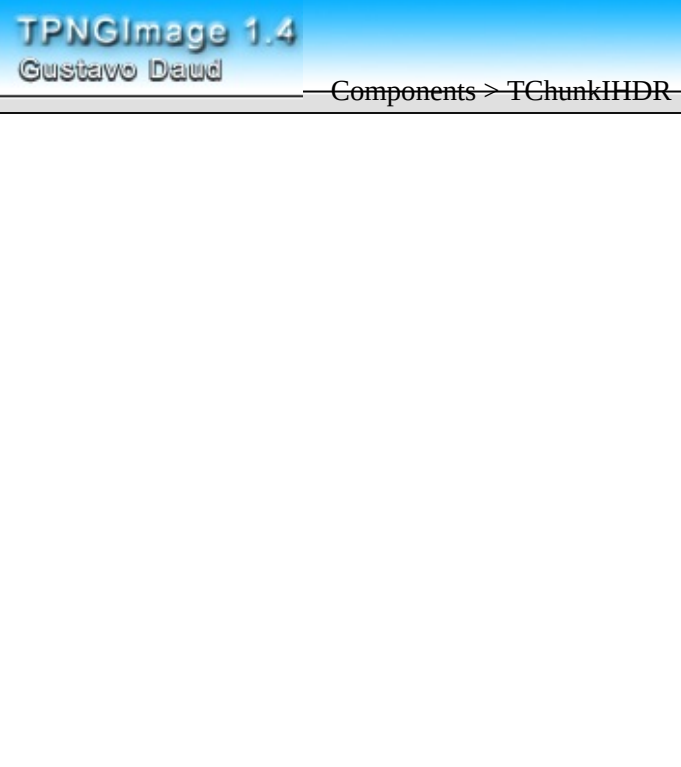

This must be the first chunk in a *Portable Network Graphics* image. This is a important chunk indicating the image type, color type, compression method and other information. Internally it's responsible for allocating and preparing the data to hold the image. Handles the IHDR chunk type.

# **TPNGImage 1.4** Gustavo Daud

Components > TChunkIHDR > Properties > BitDepth

Returns the current image bit depth.

**property** BitDepth: Byte;

## **Description**

Bitdepth is the number of bytes for each sample. It's not recommended to change this property since it won't realloc data. The possible bit depths for the different color types (ColorType property) are:

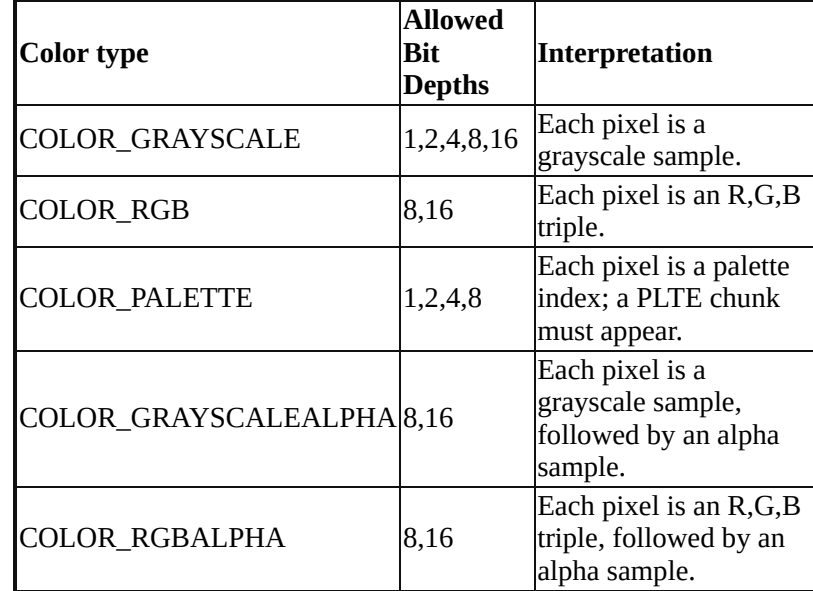

<span id="page-51-0"></span>**TPNGImage 1.4** Gustavo Daud

Components > TChunkIHDR > Properties > ColorType

Returns the current image color type.

**property** ColorType: Byte;

## **Description**

Color type is the description for each pixel in the image. It's not recommended to change this property since it won't realloc data.

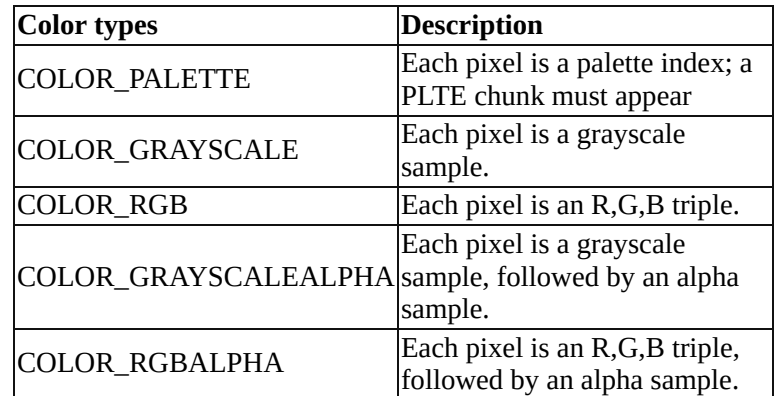

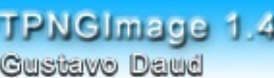

Components > TChunkIHDR > Properties > CompressionMethod

Compression method for the data.

**property** ColorType: Byte;

## **Description**

This property indicates the compression algorithm to compress the data. Currently the only possible value is 0, deflate/inflate. Changing this property is not recommended since it won't change anything else.

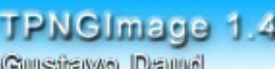

Components > TChunkIHDR > Properties > FilterMethod

Filter set to use with the image.

**property** FilterMethod: Byte;

## **Description**

This property defines the current [filter](#page-95-0) set used by the current image. Currently only 0 is defined which is the none/sub/up/average/paeth set. Changing this property is not recommended.

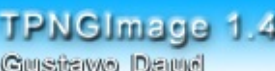

Returns the current image height.

**property** Height: Cardinal;

#### **Description**

This property holds the height readed from the current image. Changing this property is not recommended since it won't reallocate data and may cause errors when saving. Changing image should be done by assigning a tbitmap using *TPngObject* [assign.](#page-18-0)

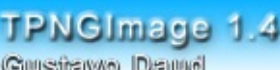

Components > TChunkIHDR > Properties > InterlaceMethod

Method to use to encode image.

**property** InterlaceMethod: Byte;

## **Description**

Interlace method defines the way the image is compressed. Currently two methods are definied: 0 which is none and 1, Adam 7. Read more about [interlacing](#page-86-0).

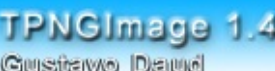

Returns the current image width.

**property** Width: Cardinal;

#### **Description**

This property holds the width readed from the current image. Changing this property is not recommended since it won't reallocate data and may cause errors when saving. Changing image should be done by assigning a tbitmap using *TPngObject* [assign.](#page-18-0)

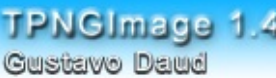

Components > TChunkgAMA

PNG images can specify, via the gAMA chunk, the power function relating the desired display output with the image samples. Display programs are strongly encouraged to use this information, plus information about the display system they are using, to present the image to the viewer in a way that reproduces what the image's original author saw as closely as possible. The name for this chunk is gAMA.

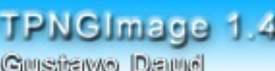

Returns the current gamma chunk value.

**property** Gamma: Cardinal;

## **Description**

Contains gamma value. The value is encoded as a 4-byte unsigned integer, representing gamma times 100000. For example, a gamma of 1/2.2 would be stored as 45455. Changing this value won't update the image.

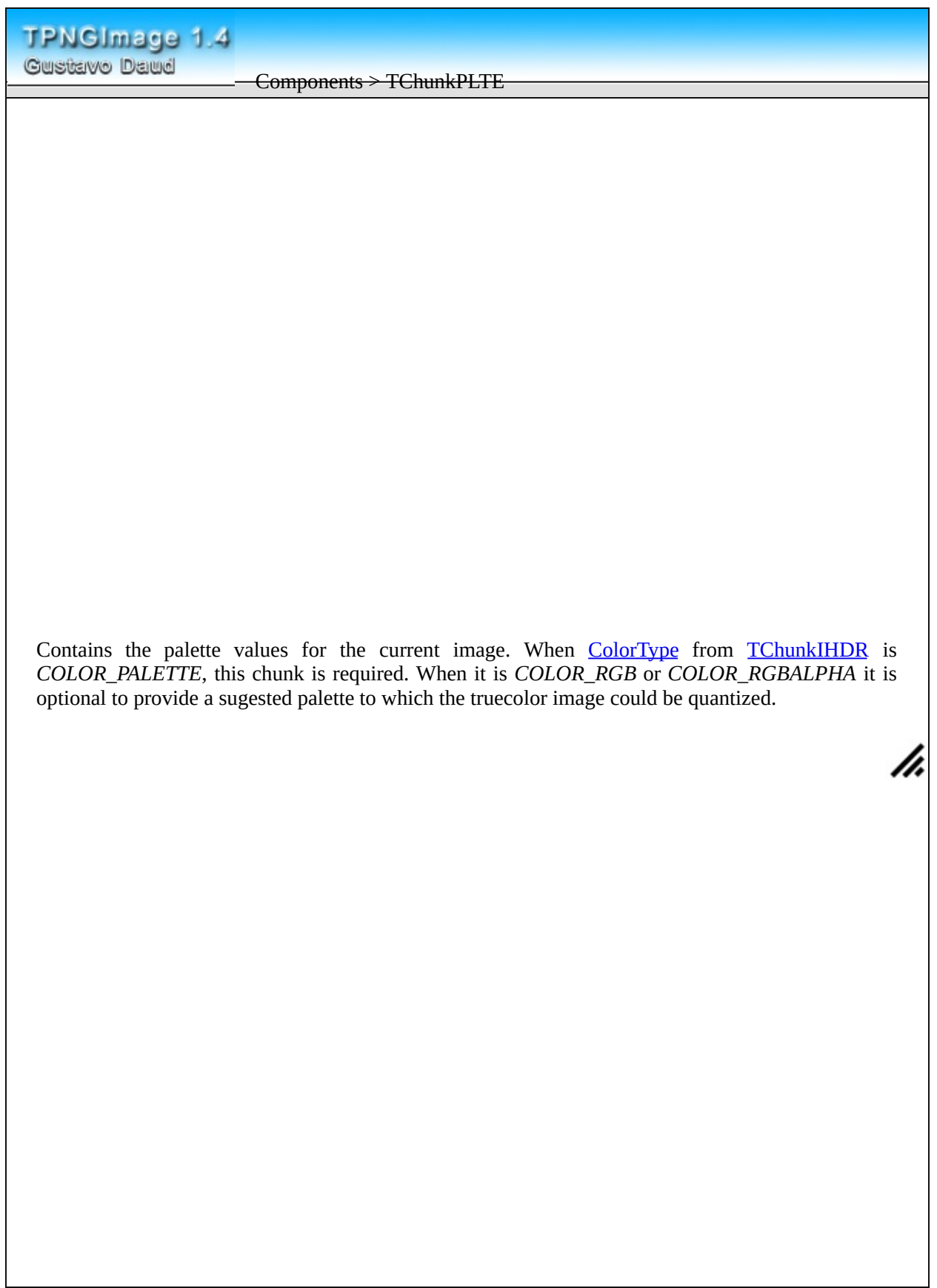

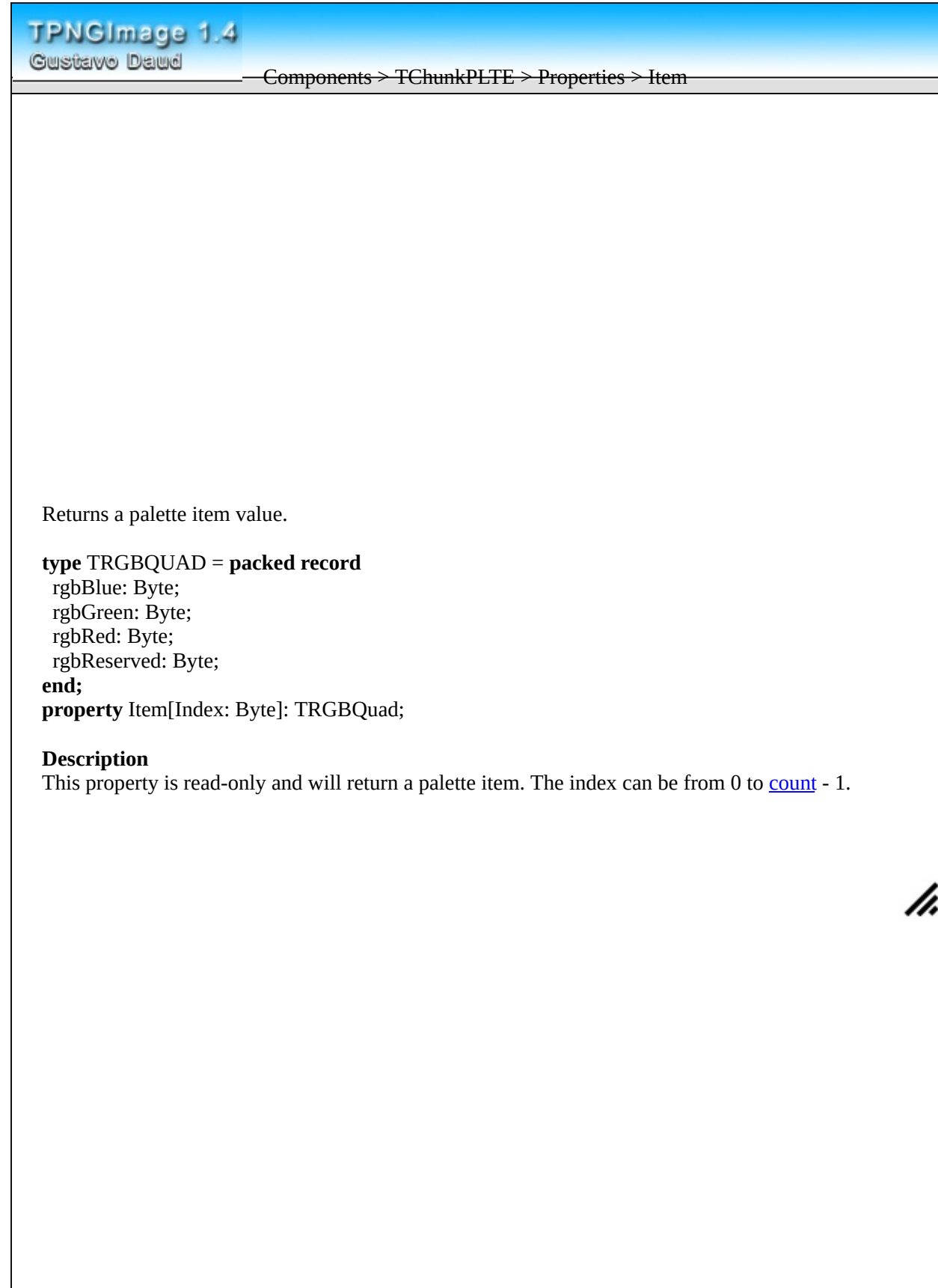

<span id="page-61-0"></span>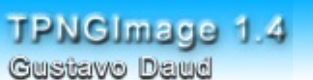

h,

Returns number of palette items.

**property** Count: Integer;

**Description**

This property returns the number of items in the palette.

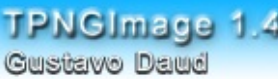

Components > TChunktRNS

The tRNS chunk specifies that the image uses simple transparency: either alpha values associated with palette entries (for indexed-color images) or a single transparent color (for grayscale and truecolor images). Although simple transparency is not as elegant as the full alpha channel, it requires less storage space and is sufficient for many common cases.

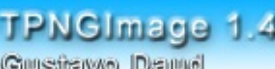

Components > TChunktRNS > Properties > TransparentColor

Bit transparent color for the png image.

**property** TransparentColor: ColorRef;

## **Description**

This property sets/returns the transparency color for png images when using bit transparency mode (only one color is fully transparent).

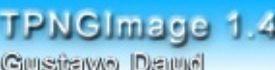

Returns transparency information for each palette item.

**var** PaletteValues: Array[Byte] **of** Byte;

#### **Description**

This variable contains the transparency information for each item in the palette. 0 is fully transparent and 255 is opaque. This variable is only valid when color type from **[TChunkIHDR](#page-49-0)** is *COLOR\_PALETTE*.

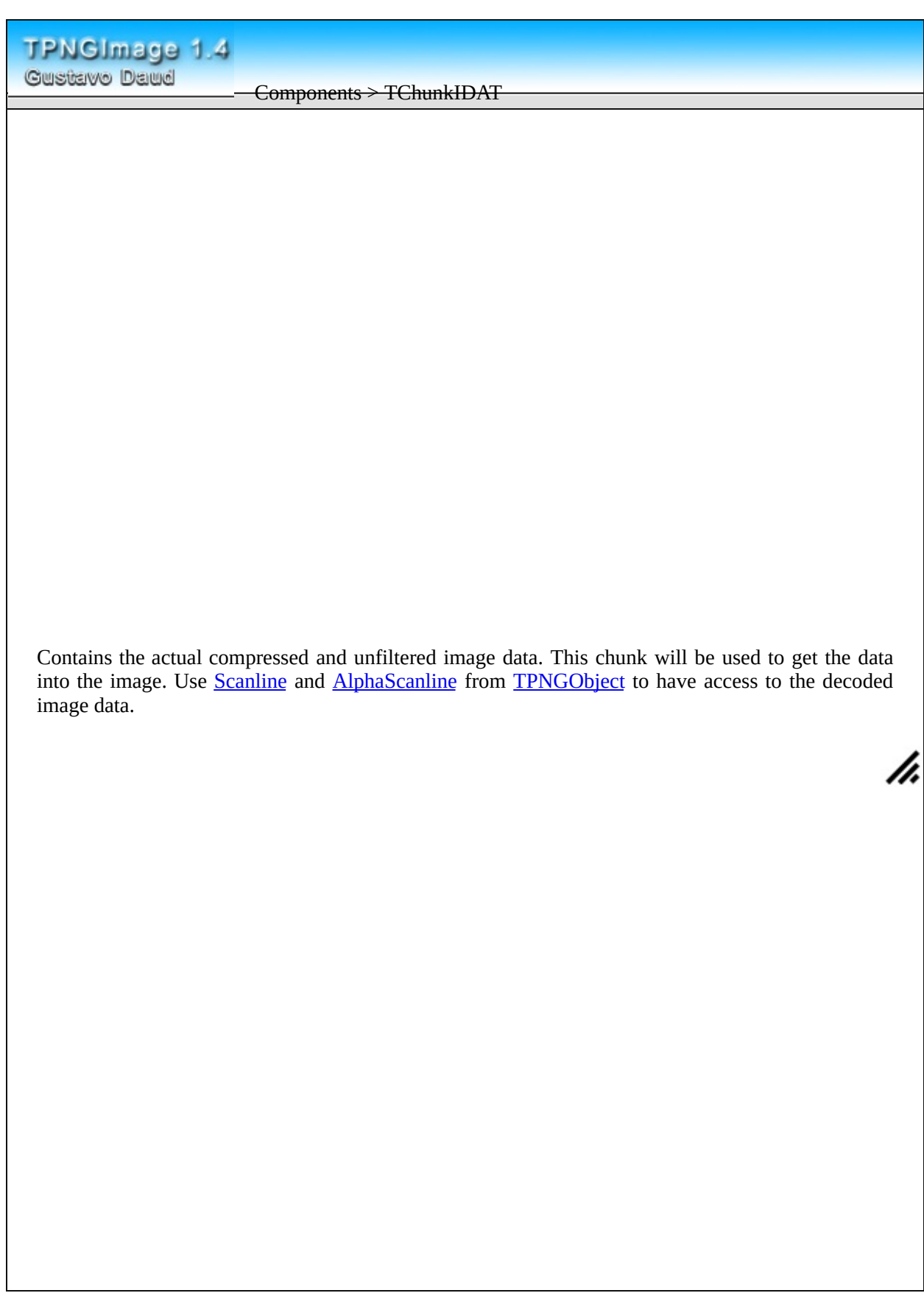

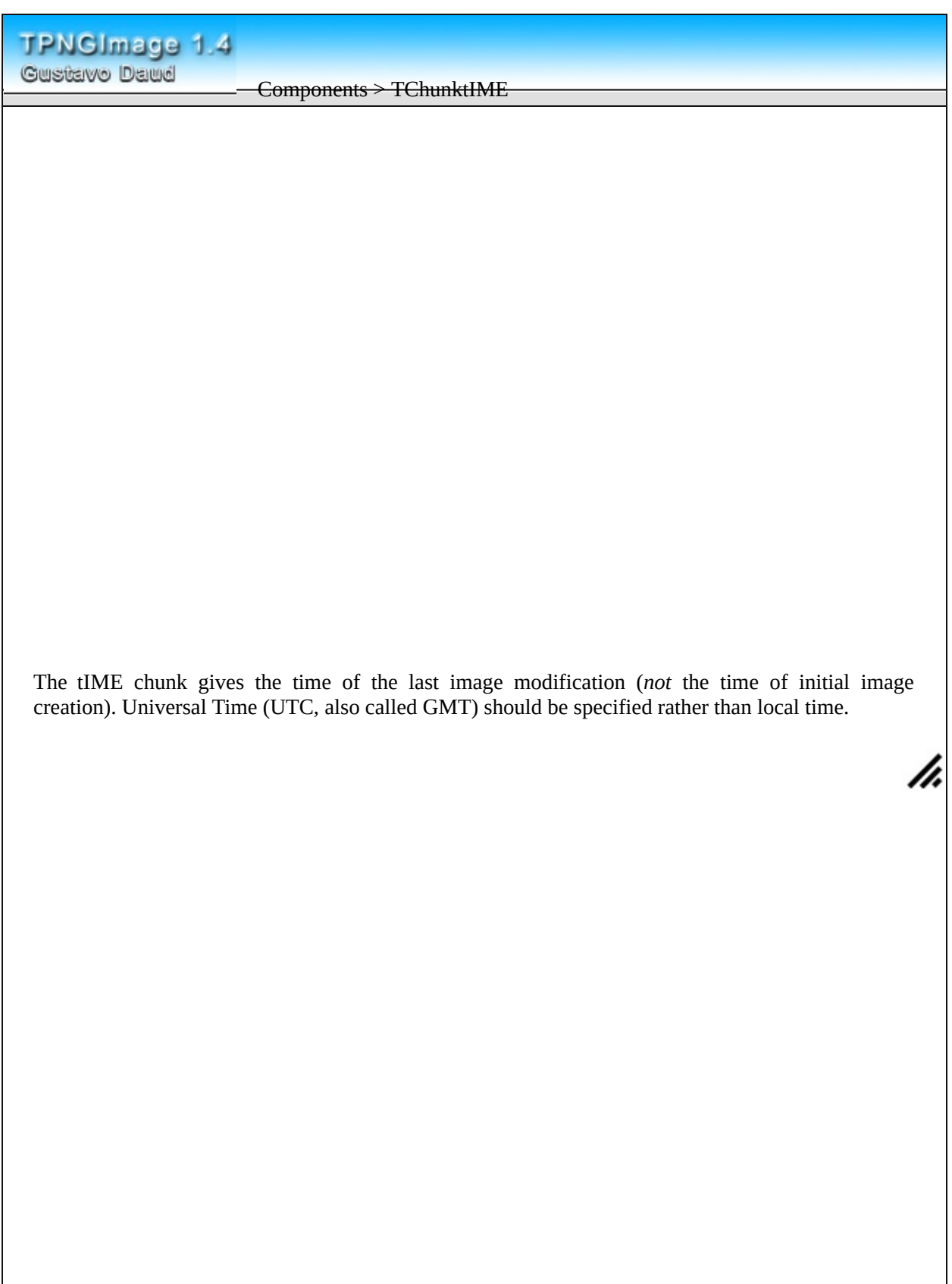

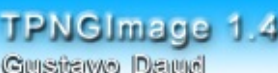

## Components > TChunktIME > Properties > Day

Day for the last modification date.

**property** Day: Byte;

## **Description**

Day should contain the day for the image last modification. The value for the first day in the month is  $1$  and for the last 31.

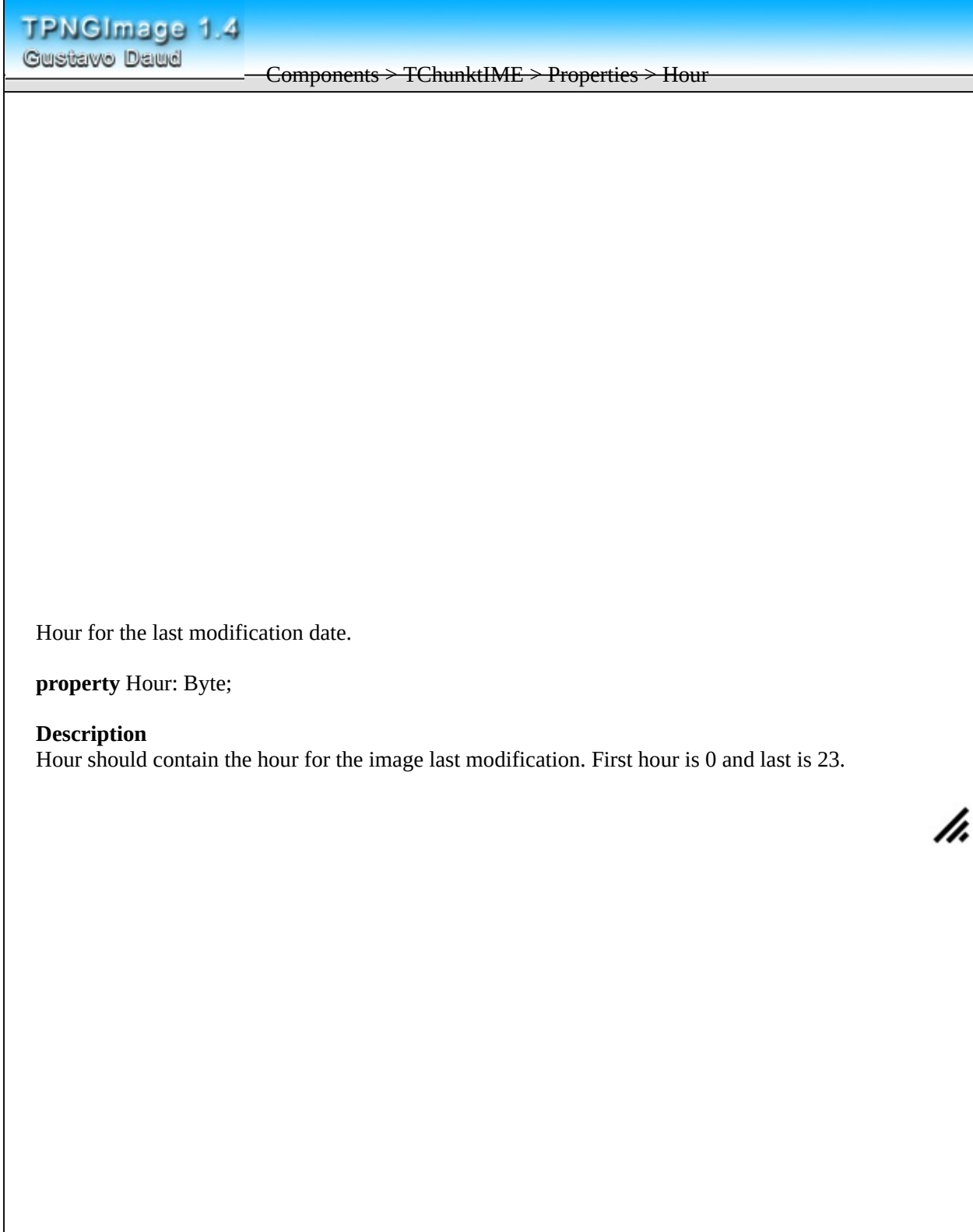

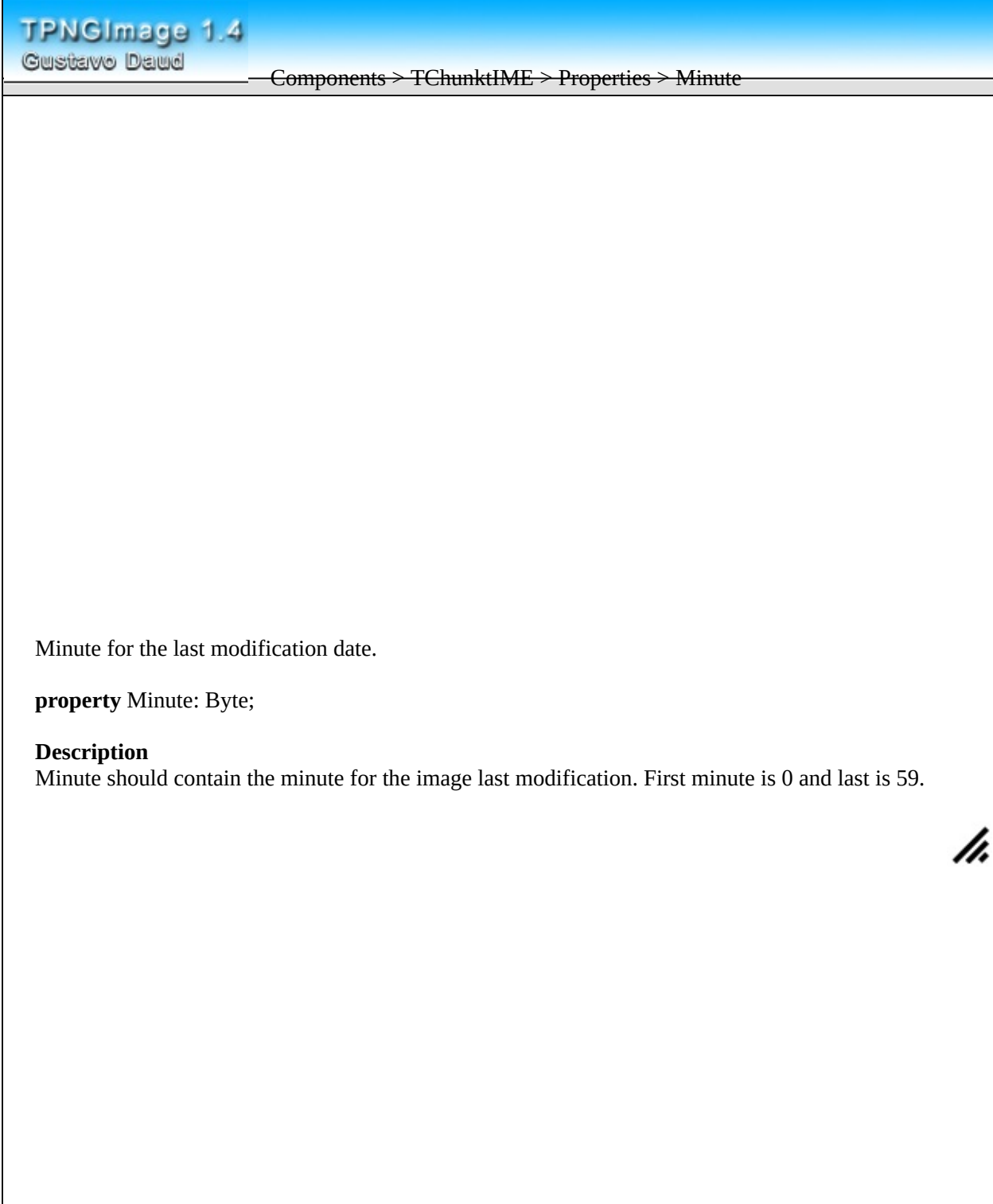

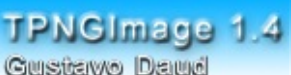

Components > TChunktIME > Properties > Month

Month for the last modification date.

**property** Month: Byte;

## **Description**

Month should contain the month for the image last modification. The value for the first month is 1 and for the last 12.

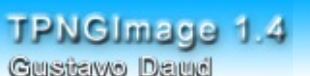

Components > TChunktIME > Properties > Second

Second for the last modification date.

**property** Second: Byte;

## **Description**

Second should contain the second for the image last modification. First second is 0 and last is 60. 60, for leap seconds; not 61, a common error
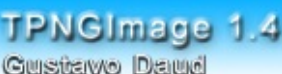

Components > TChunktIME > Properties > Year

Year for the last modification date.

**property** Year: Word;

# **Description**

Year should contain the year for the image last modification. The year should be complete, for instance 2002 not 02.

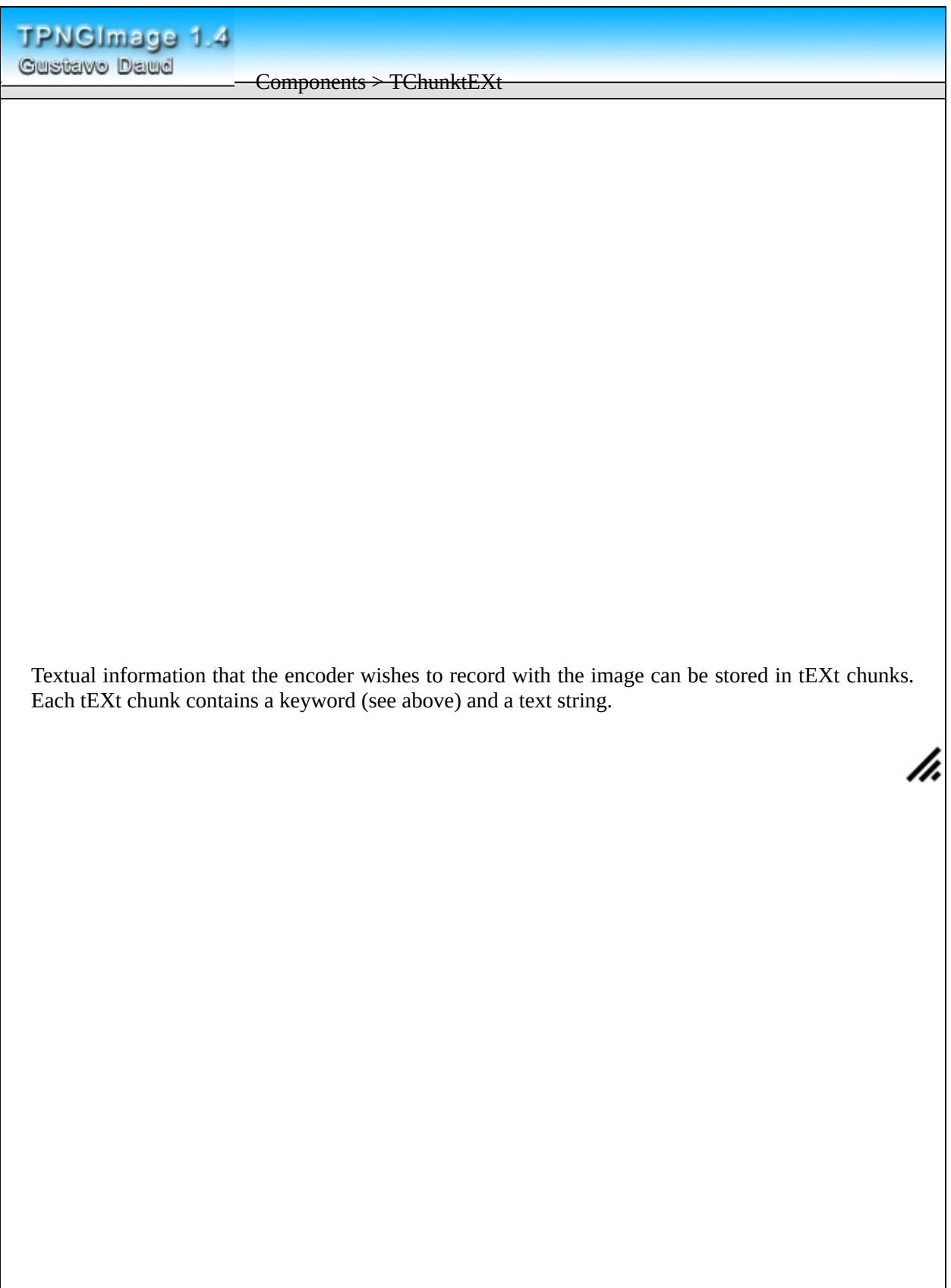

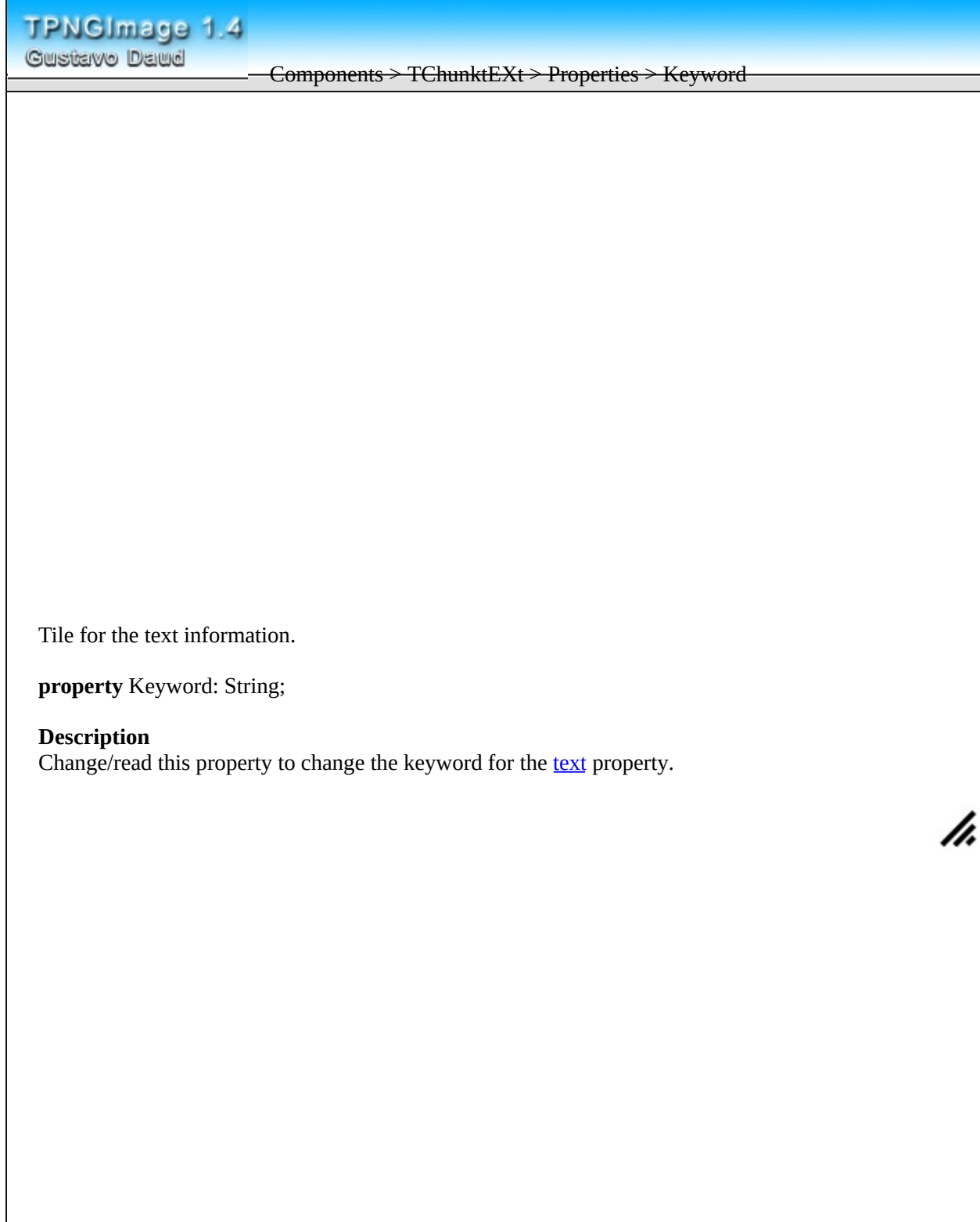

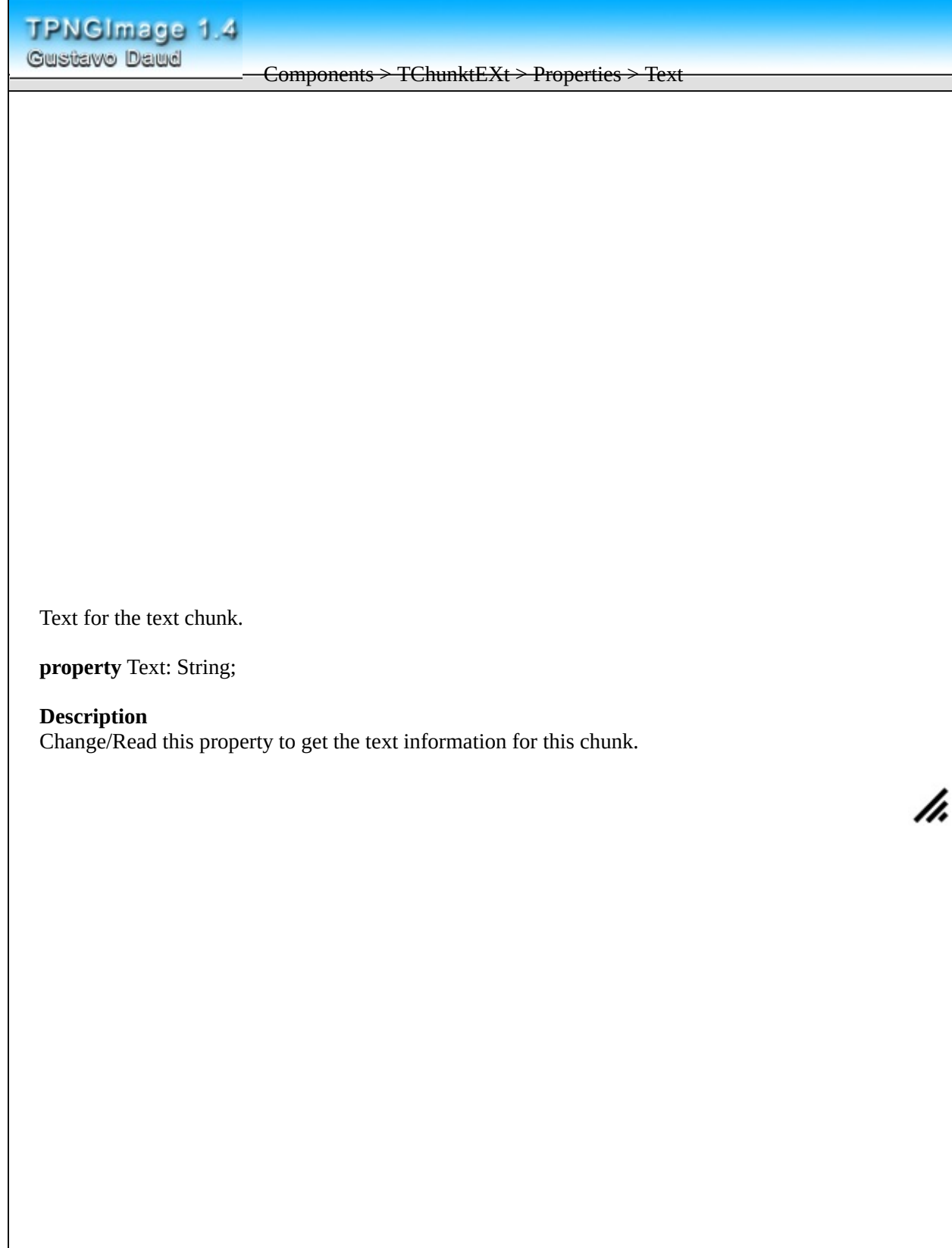

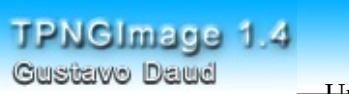

Unit methods > ByteSwap

Inverts an integer bytes.

**function** ByteSwap(**const** a: Integer): Integer;

# **Description**

Since all the 4 bytes integers from *Portable Network [Graphics](#page-91-0)* data must encoded using network order, this method is intended to adjust integers from/to delphi form.

<span id="page-77-0"></span>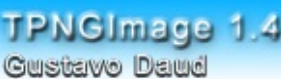

Unit methods > RegisterChunk

Registers this [chunk](#page-83-0) class with TPNGObject.

**type** TChunkClass = **class of** TChunk; **procedure** RegisterChunk(ChunkClass: TChunkClass);

# **Description**

Use RegisterChunk method to register a new class using **[TChunk](#page-35-0)** as it's ancestor. The method will use the last four letters from the chunk name as the chunk name (Or you may also set fName variable on the constructor). When the component reads a chunk using the same name as a registered chunk it will use **[LoadFromStream](#page-45-0)** method to load the data and **SaveToStream** when saving.

If you intend to create new chunk classes you must call this method before loading or saving image using **[TPngObject](#page-1-0)**. See [example](#page-105-0) 2 to see an example registering a new chunk class.

```
TPNGImage 1.4
Gustavo Daud
                         Unit methods > Update_Crc
 Method to allow calculating crc from data.
 type TByteArray = array[word] of Byte;
 type pByteArray = \landTByteArray;
 procedure update crc(crc: Cardinal; buf: pByteArray; len: Integer): Cardinal;
 Description
 This method is used to calculte crc values from data. CRC is the value resulting for the previous
 calls for update_crc. Buf is a pointer to the data to calculate and len is the size for the data in Buf.
 When you haven't any previous crc to use with CRC parameter, set it as $FFFFFFFF. When you
 finished calculating the value xor the resulting crc with $FFFFFFFF.
 An example:
 const
  DATA: ARRAY[0..3] of Char = ('C', 'R', 'C', 'C')
 var
  crcvalue: Cardinal;
 begin
  crcvalue := update_crc($FFFFFFFF, @Data[0], 1);
  crcvalue := update_crc(crcvalue, @Data[1], 1);
  crcvalue := update_crc(crcvalue, @Data[2], 1);
  crcvalue := update_crc(crcvalue, @Data[3], 1) xor $FFFFFFFF;
 end;
 is the same as:
 const
  DATA: ARRAY[0..3] of Char = ('C', 'R', 'C', 'C')
 var
  crcvalue: Cardinal;
 begin
  crcvalue := update_crc($FFFFFFFF, @Data[0], 4) xor $FFFFFFFF;
 end;h,
```
#### Introduction to transparency

PNG is not just a replacement for *compuserve GIF*, it goes further than that. *Portable Network Graphics* is a new generation format, supporting partially transparency images. This means that pixels are blended with the background pixels when drawing, feature supported by this new *TPNGImage* version. Also this means that pre-calculations are made to blend the image pixel and the background pixel in order to partial transparency to happen.

The *TPNGImage 1.4* library also provides access to the transparency data in order to allow image editors to have access to this feature.

# **How does the transparency works in PNG ?**

There are two different methods for storing transparency information, one for 24bits, 48bits and grayscale and the other for palette (8 bits or less). When working with 24bits or more, the transparency information is stored next to each pixel red, green and blue values, and then stored in a different memory space by TPNGImage. In the second way, all the transparency information is stored in a [chunk](#page-83-0) called *tRNS* containing transparency information for each palette entry.

So, in order to have access to transparency data, you should verify the color mode being used. To do so, access the [bitdepth](#page-50-0) property from the [IHDR](#page-49-0) chunk, if the returns *COLOR\_PALETTE* constant, you should check for the [tRNS](#page-62-0) chunk, otherwise use the **[AlphaScanline](#page-27-0)** array (from the main *TPNGObject*).

# **Transparency data**

In booth method, transparency is a single byte (in tpngimage implementation), containing information for the associated pixel. This byte contains values between 0 and 255. 0 value means that the associated pixel is completly transparent (the background pixel is intact), and 255 value means that the background pixel is replaced by the image pixel. For instance, if the transparency contains a value like 128, the image pixel is blended with the background pixel and resulting pixel contains half of the background pixel plus half of the image pixel.

# **Detecting transparency mode**

It is real simple to detect the transparency mode for the current image. Just check the BitDepth property from the IHDR chunk, accessed by [bitdepth](#page-50-0) property from the [header](#page-7-0) (direct access to the IHDR chunk) property:

**if** Header.BitDepth <> COLOR\_PALETTE then **... First way else ... Second way;**

# <span id="page-80-0"></span>Accessing thru AlphaAscanline

The [AlphaScanline](#page-2-0) property contains only a valid value when the color mode for the current image is either COLOR RGBALPHA or COLOR GRAYSCALEALPHA. You should check it before accessing it.

It's real simple to use this way. AlphaScanline is an indexed property that returns a pointer to a byte array containing transparency information for needed image line. So, it means that the return is a **pByteArray** which is type *^Array[Word] of Byte* for the line. Also the returned array contains one byte for each line pixel, so the array bounds is *0* to *ImageWidth - 1*

The example shows how to make the current image (don't work for COLOR\_PALETTE mode) half transparent:

**procedure** MakeImageHalfTransparent(Obj: TPNGObject); **var** i, j: integer; **begin** //Add alpha channel in case it is RGB or GRAYSCALE **if** Obj.Header.ColorType in [COLOR\_RGB, COLOR\_GRAYSCALE] **then** Obj.CreateAlpha();

//Set half transparent transparency, value 128 (256 / 2)

```
if Obj.Header.ColorType in [COLOR_RGBALPHA, COLOR_GRAYSCALEALPHA] then
 FOR j := 0 TO Obj.Header.Height - 1 DO
  FOR i := 0 TO Obj.Header.Width - 1 DO
   Obj.AlphaScanline[j]^[i] := 128
```
**end**;

<span id="page-81-0"></span>**TPNGImage 1.4** Gustavo Daud Accessing thru tRNS chunk The [tRNS](#page-62-0) chunk class contains transparency information when the color type is COLOR\_PALETTE (It exists also for the other color types but only for bit [transparency](#page-96-0) modes). It works different than AlphaScanline property since instead of providing transparency information for each pixel in the image, it contains transparency for each palette entry. Acessing the tRNS chunk also is really easy using the **[ItemFromClass](#page-33-0)** method from the **[Chunks](#page-3-0)** property. Once you have a pointer to the [TChunktRNS,](#page-62-0) the transparency information for each palette entry is acessed thru the [PaletteValues](#page-64-0) property, which is an array of byte. This array has a fixed size of 256 entries (0 to 255), but the valid values are between 0 and (2 POWER Header.BitDepth - 1). 255 means that the palette entry is completly opaque and 0 completly transparent. The example bellow makes the image half transparent when the color mode is COLOR\_PALETTE: **procedure** MakeHalfTransparent(Obj: TPNGObject); **var** i: Integer; TRNS: TCHUNKtRNS; **begin** //Creates tRNS chunk in case its not avaliable **if** (Obj.Header.ColorType = COLOR\_PALETTE) **and** (Obj.Chunks.ItemFromClass(TChunktRNS) = **nil**) **then** Obj.CreateAlpha(); //Gets pointer to the tRNS chunk TRNS := Obj.Chunks.ItemFromClass(TChunktRNS) **as** TChunktRNS; //Set transparency information **if** TRNS <> nil **then with** TRNS **do for** i := 0 **to** DataSize - 1 **do** PaletteValues[i] := 128 **end;**

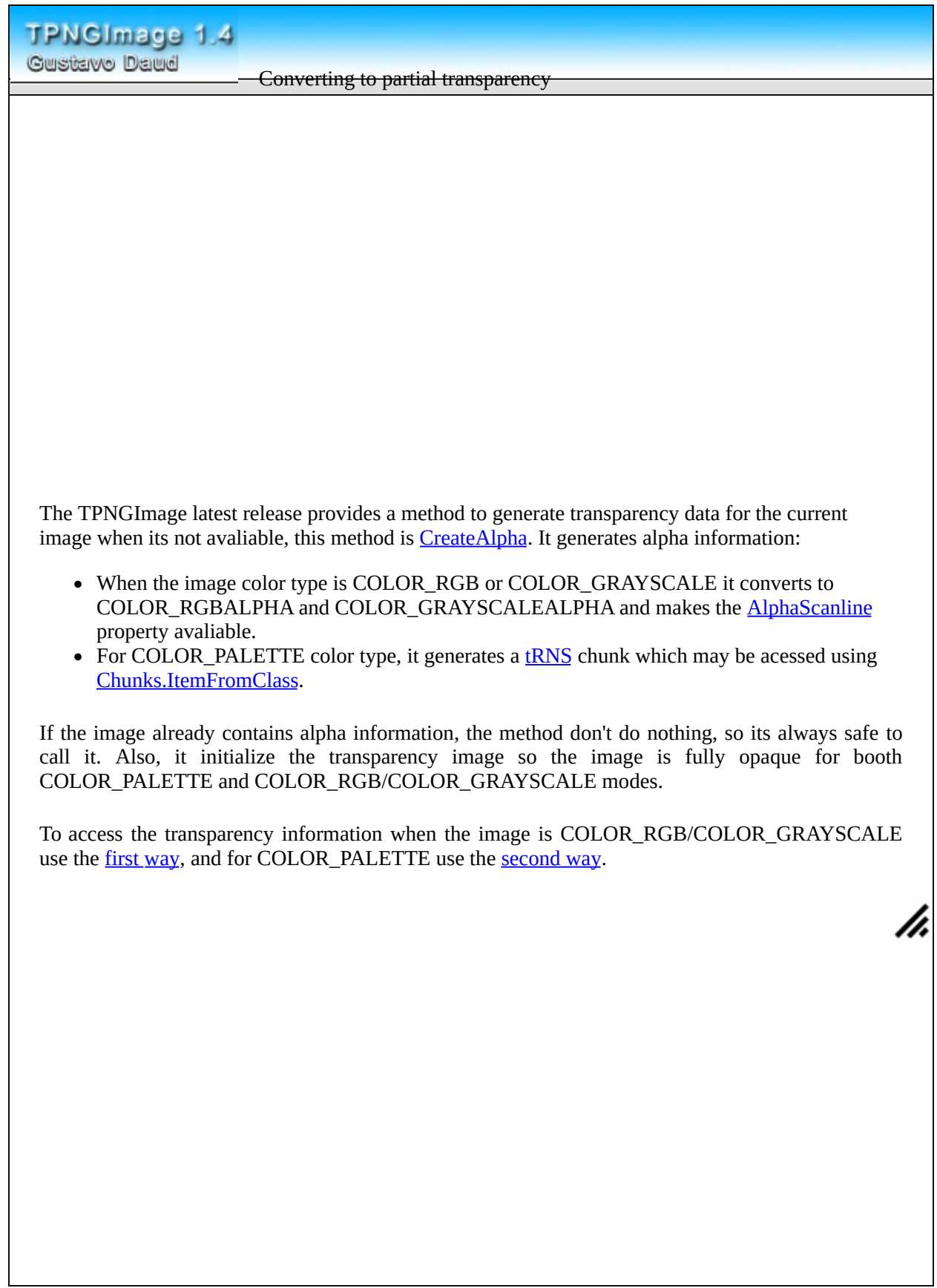

# **About chunks**

<span id="page-83-0"></span>A *Portable Networks Image* is made of several information packets called chunks. Some of these are necessary and essencial to allow the image to be displayed, others contain additional information as text or historiograms.

Inside a file, a chunk contains: a network ordered 4 bytes value containing the size for the chunk data; a 4 bytes string containing the chunk name; the data with the length specified before; and for the last also a network ordered 4 bytes unsigned integer containing the chunk [crc](#page-92-0) for the chunk name and data.

ChunkLength: Cardinal; ChunkName : Array[0..3] of Char; ChunkData : Array[0..ChunkLength - 1] of byte; ChunkCRC : Cardinal;

The crc part is important to validate the chunk data, as when the image was saved. The crc is created using the ChunkName and ChunkData only. This storage method allows flexibility to the images, allowing decoders to ignore certain chunks when they don't reconize it.

About the chunk name

The chunk name will indicate the chunk content type so it can be decoded. The name should contain 4 ASCII uppercase or lowercase letters. Also the case is sensitive. There are some rules to tell which letter should be lowercased or uppercased.

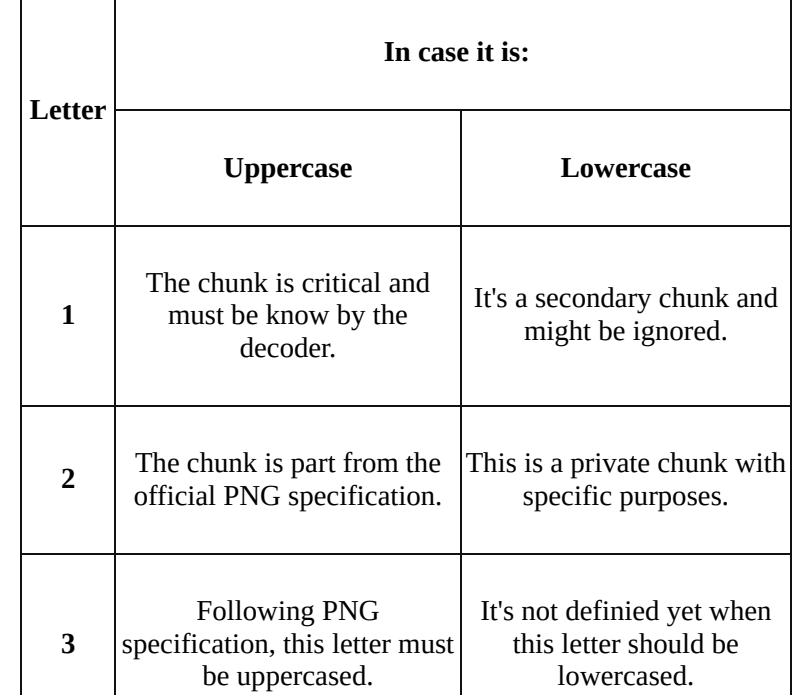

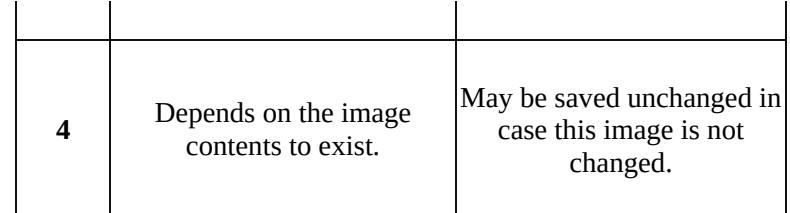

Critical chunks order

A valid PNG image must contain a IHDR, one or more sequencial IDAT chunks and in the end a IEND chunk. In case this image requires a palette, the PLTE chunk is also mandatory.

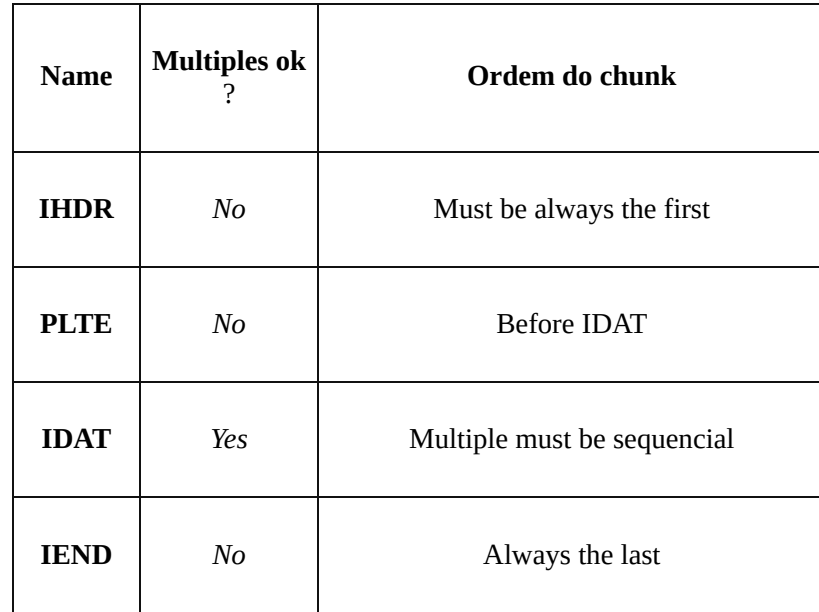

Accessing each chunk in the component

All the readed chunks are stored in allocated memory by the component. This component implements objects to handle with all the different chunk types and provides ways to read different properties from each chunk. The ancestor class to handle all the chunks is TChunk. Altough there are several differend classes with **TChunk** as it's ancestor to read specific information such as [TChunkIHDR](#page-49-0) handling the IHDR chunk.

Use the property Chunks from TPNGObject to access all the stored chunks. TPNGObject.Chunks.Count retorna o total número de chunks e TPNGObject.Chunks.Item[i] returns a TChunk object from the position i (should be between 0 and Count - 1).

As you get the returned TChunk, use it's property [Name](#page-40-0) to get the chunk type. You might also use the **is** operator followed by the class to test (for instance: TPNGObject.Chunks.Item[i] is TChunkIHDR).

Knowing the chunk name, and if there is a class to handle this chunk, you should access this class using typecast, for instance TChunkIHDR(TPNGObject.Chunks.Item[0]). Now you may access this object properties as specified in this help file.

h,

### Portable Network Graphics interlacing

As JPEG (Joint photographic experts group), Portable Network Graphics also supports image interlacing. This technique encodes the image in a way to allows the user preview the image faster as it is being transfered.

PNG's two-dimensional interlacing scheme is more complex to implement than GIF's line-wise interlacing. It also costs a little more in file size. However, it yields an initial image *eight times* faster than GIF (the first pass transmits only 1/64th of the pixels, compared to 1/8th for GIF). Although this initial image is coarse, it is useful in many situations. For example, if the image is a World Wide Web imagemap that the user has seen before, PNG's first pass is often enough to determine where to click. The PNG scheme also looks better than GIF's, because horizontal and vertical resolution never differ by more than a factor of two; this avoids the odd "stretched" look seen when interlaced GIFs are filled in by replicating scanlines. Preliminary results show that small text in an interlaced PNG image is typically readable about twice as fast as in an equivalent GIF, i.e., after PNG's fifth pass or 25% of the image data, instead of after GIF's third pass or 50%. This is again due to PNG's more balanced increase in resolution.

About the triggers

This version introduces new set of triggers to enable or disable some features.

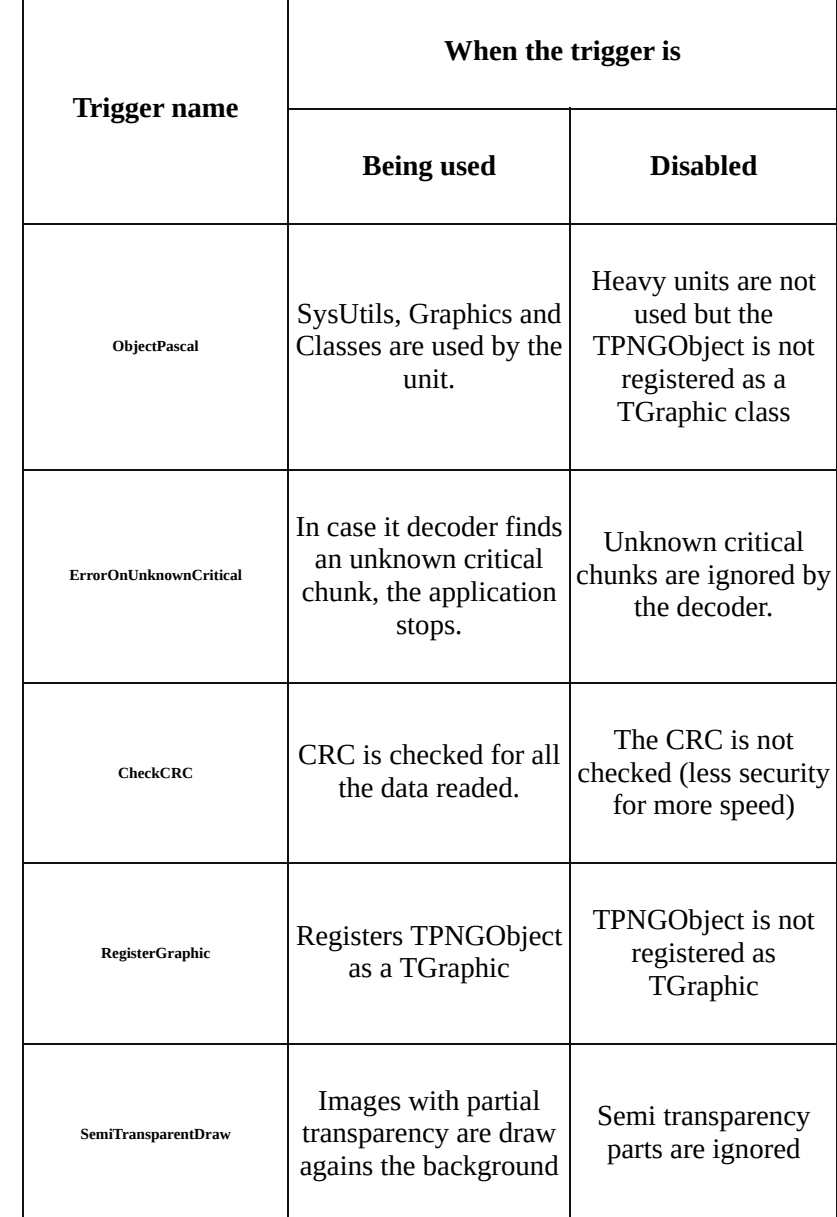

# Enabling/disabling triggers

All this triggers are set in the beginning of pngimage.pas unit. To set them, add (to use) or remove the lines {\$DEFINE NameOfTheTrigger}.

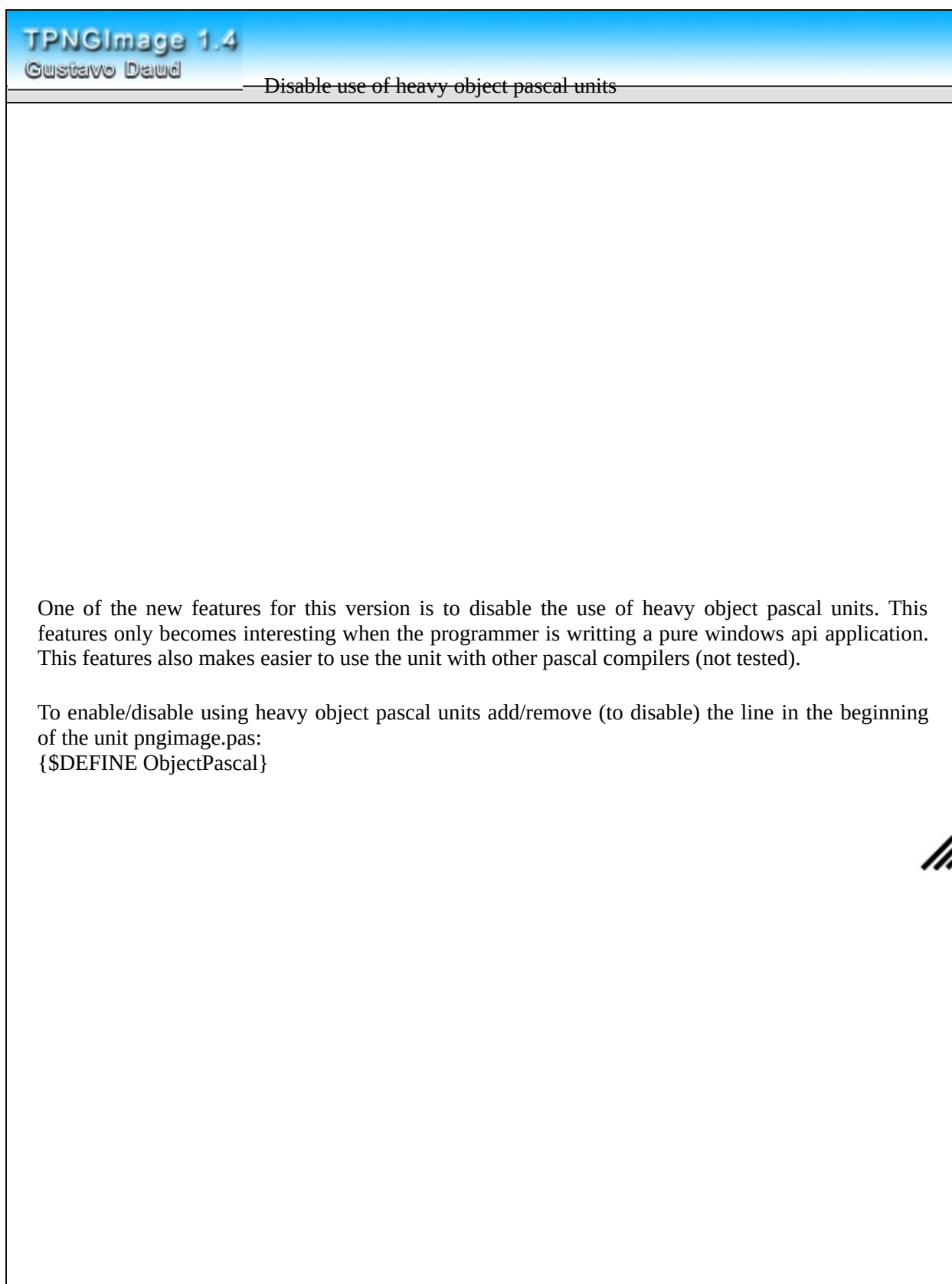

Translating the library

As the previous version, the new TPNGImage is translate ready to adapt to any language. To translate, edit the file **pnglang.pas** located in the same directory as *pngimage.pas* and feel free to change anything.

There are some triggers to make the translation easier, just comment the triggers for the languages you **don't want** and leave the trigger for the language you want. For instance, if you want English instead of Portuguese, change {\$DEFINE Portuguese} to {.\$DEFINE Portuguese} and then {.\$DEFINE English} to {\$DEFINE English}.

<span id="page-91-0"></span>Network Order

All the values containing more than one byte, as written in Portable Network Graphics specification must use Network Order format, it means that the most significant byte must come first followed by the less significant. ([Byte more significant] [Byte less significant] for 2 bytes values or B3 B2 B1 B0 to 4 bytes values). The more important bit (value 127) from a byte is bit 7 and the less important (value 1) is bit number 0.

/ı.

<span id="page-92-0"></span>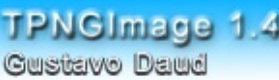

Cyclic redundancy check

Abbreviation of cyclic redundancy check, a common technique for detecting [data](http://www.webopedia.com/TERM/C/data.html) transmission errors. A decoder reads the received data and compare it with the 4 byte 32 bits CRC the encoder calculated, which comes together with the data transmited. In case the values are different, the image has suffered data modification during the transmission.

h,

-<del>Errors handling</del>

The new TPNGImage introduces a few new classes to handle different errors. All this classes are descendent from **Exception** meaning that the error might be handled using the **try** operator from delphi. It's recommended to handle errors when using the methods **[LoadFromFile](#page-23-0)**, [SaveToFile](#page-28-0), [LoadFromStream](#page-26-0) and [SaveToStream](#page-29-0) from [TPNGObject](#page-1-0).

The new classes introduced are:

 $\blacksquare$ 

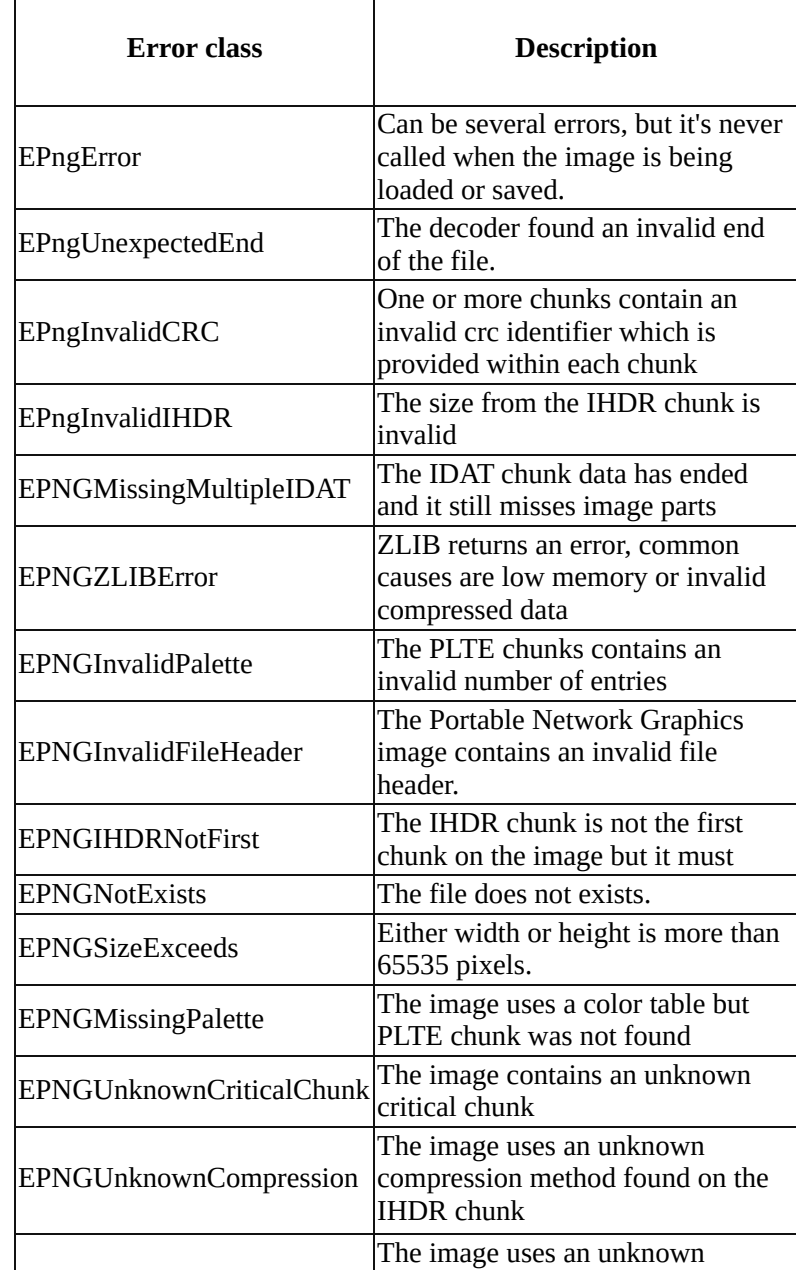

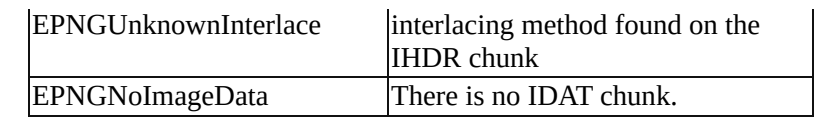

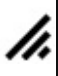

**About filters**

PNG allows the image data to be *filtered* before it is compressed. Filtering can improve the compressibility of the data. The filter step itself does not reduce the size of the data, it prepares the data to be much better compressed. All PNG filters are strictly lossless.

PNG defines several different filter algorithms, including "None" which indicates no filtering. The filter algorithm is specified for each scanline by a filter-type byte that precedes the filtered scanline in the precompression datastream. An intelligent encoder can switch filters from one scanline to the next. The method for choosing which filter to employ is up to the encoder.

For images of color type 3 (indexed color, COLOR\_PALETTE), filter type None is usually the most effective. Note that color images with 256 or fewer colors should almost always be stored in indexed color format; truecolor format is likely to be much larger.

Filter type 0 is also recommended for images of bit depths less than 8. For low-bit-depth grayscale images, it may be a net win to expand the image to 8-bit representation and apply filtering, but this is rare.

This component allows to select the filter set to using the property **Filters** from TPNGObject.

### **Bit and partial transparency**

<span id="page-96-0"></span>In order to have more compability between Windows, TBitmap and TPNGObject features, TPNGObject introduces three different transparency modes:

- None When there are no transparent areas in the image
- Bit Each pixel may be full transparent or opaque against the background
- Partial Pixels may be translucid (semi transparent)

TPNGObject provides a read-only property to obtain the transparency mode for the image, [TransparentMode](#page-12-0) property. Also changing [TransparentColor](#page-11-0) property changes the image to Bit transparency mode always, loose partial transparency information.

#### Direct access to pixels data

Accessing the pixels data directly is very useful when you need speed while manipulating the png data. For this purpose, the new version provides two properties to do so: [Scanline](#page-13-0) and [AlphaScanline](#page-2-0).

Checking for the pixel format...

Before directly accessing the data (using typecasts) you must first verify which pixel format the current png is using. This information is stored in the [TChunkIHDR](#page-49-0) chunk. This is returned using [header](#page-7-0) property from the main **[TPNGObject](#page-1-0)**.

TChunkIHDR provides the properties BitDepth and ColorType. Using the table typecasting table (described in this [page](#page-13-0)) you may directly access the data.

There are two typecasts you should use, **pByteArray** (windows.pas) when pixels occupy 8 or less bits and **pRGBLine** otherwise.

```
type
TRGBLine = array[word] of TRGBTriple;
pRGBLine = ^TRGBLine;
```
The method bellow returns whenever you should use pRGBLine or pByteArray.

```
type
```

```
TScanlineTypeReturn = (stByteArray, stRGBLine)
function GetScanlineType(const png: TPngObject):
 TScanlineTypeReturn
begin
 with png.Header do
begin
  if ColorType in [COLOR_GRAYSCALE,
   COLOR_PALETTE] then
   Result := stByteArray
  else
   Result := stRGBLine
end
end;
```
Using pRGBLine

The method bellow returns an arbituary pixel from the png object. **Note:** It does not performs any bounds checking; Valid values for X are (0, png.Width - 1) and for y (0, png.Height - 1)

**function** GetRGBLinePixel(**const** png: TPngObject; **const** X, Y: Integer): TColor;

**begin with** pRGBLine(png.Scanline[Y])^[X] **do** Result := RGB(rgbtRed, rgbtGreen, rgbtBlue) **end**;

And the following sets a pixel value:

```
procedure SetRGBLinePixel(const png: TPngObject;
const X, Y: Integer; Value: TColor);
begin
 with pRGBLine(png.Scanline[Y])^[X] do
 begin
  rgbtRed := GetRValue(Value);
  rgbtGreen := GetGValue(Value);
  rgbtBlue := GetBValue(Value)
 end
```
**end**;

Adapt the code above so it may fit to your needs.

Using pByteArray

This method is much more complicated than pRGBLine because, except for bit depths 8, allows more than one pixel for each byte (pixels never cross byte boundaries) requering bit manipulation to access the data. Also, for COLOR\_PALETTE it must map the value to a palette entry because it is actually an index rather than the actual value (different from pRGBLine).

```
{Returns pixel for png using palette and grayscale}
function GetByteArrayPixel(const png: TPngObject;
const X, Y: Integer): TColor;
var
ByteData: Byte;
DataDepth: Byte;
begin
 with png, Header do
begin
  {Make sure the bitdepth is not greater than 8}
  DataDepth := BitDepth;
  if DataDepth > 8 then DataDepth := 8;
  {Obtains the byte containing this pixel}
  ByteData := pByteArray(png.Scanline[Y])^[X div
   (8 div DataDepth)];
  {Moves the bits we need to the right}
  ByteData := (ByteData shr ((8 - DataDepth) -
   (X mod (8 div DataDepth)) * DataDepth));
  {Discard the unwanted pixels}
  ByteData:= ByteData and ($FF shr (8 - DataDepth));
```
{For palette mode map the palette entry and for grayscale convert and returns the intensity} **case** ColorType **of** COLOR\_PALETTE:

```
with TChunkPLTE(png.Chunks.ItemFromClass(TChunkPLTE)).Item[ByteData] do
     Result := rgb(GammaTable[rgbRed], GammaTable[rgbGreen],
       GammaTable[rgbBlue]);
   COLOR_GRAYSCALE:
   begin
    ByteData := GammaTable[ByteData * ((1 shl DataDepth) + 1)];
    Result := rgb(ByteData, ByteData, ByteData);
   end;
  end {case};
end {with}
end;
And the following sets a pixel value:
{Sets a pixel for grayscale and palette pngs}
procedure SetByteArrayPixel(const png: TPngObject;
const X, Y: Integer; const Value: TColor);
const
 ClearFlag: Array[1..8] of Integer = (1, 3, 0, 15, 0, 0, 0, $FF);
var
ByteData: pByte;
DataDepth: Byte;
 ValEntry: Byte;
begin
with png.Header do
begin
  {Map into a palette entry}
  ValEntry := GetNearestPaletteIndex(Png.Palette,
   ColorToRGB(Value));
  {16 bits grayscale extra bits are discarted}
  DataDepth := BitDepth;
  if DataDepth > 8 then DataDepth := 8;
  {Gets a pointer to the byte we intend to change}
  ByteData := @pByteArray(png.Scanline[Y])^[X div
   (8 div DataDepth)];
  {Clears the old pixel data}
  ByteData^ := ByteData^ and not (ClearFlag[DataDepth] shl
   ((8 - DataDepth) - (X mod (8 div DataDepth)) * DataDepth));
  {Setting the new pixel}
  ByteData^ := ByteData^ or (ValEntry shl ((8 - DataDepth) -
   (X mod (8 div DataDepth)) * DataDepth));
end {with png.Header}
end;
```
Pixels property

The methods above are extracted from the Pixels<sup>[]</sup> property which might be used to set and get pixels. Although this property do all the dirty work, it is probably fast for time critical algorithms. It is recomended to change and adapt the code in order to fast change and access the data.

### **Converting from TBitmap to TPNGObject**

TPNGObject provides flexibility by allowing to convert from a Bitmap file format to *Portable Network Graphics* format.

This is easily done like in the same way as any graphic class in delphi. *IMPORTANT:* Always remember to add pngimage to the unit uses.

**Converting from Windows bitmap file to PNG file**

This method loads a bitmap and saves it using png format

**procedure** BitmapFileToPNG(**const** Source, Dest: String); **var** Bitmap: TBitmap;

PNG: TPNGObject;

### **begin**

Bitmap := TBitmap.Create; PNG := TPNGObject.Create; {In case something goes wrong, free booth Bitmap and PNG} **try** Bitmap.LoadFromFile**(**Source**);** PNG.Assign(Bitmap); //Convert data into png PNG.SaveToFile(Dest); **finally** Bitmap.Free; PNG.Free; **end**

```
end;
```
# **Converting from PNG file to Windows bitmap file**

The above inverse. Loads a png and saves into a bitmap

**procedure** PNGFileToBitmap(**const** Source, Dest: String); **var** Bitmap: TBitmap; PNG: TPNGObject; **begin** PNG := TPNGObject.Create; Bitmap := TBitmap.Create; {In case something goes wrong, free booth PNG and Bitmap} **try** PNG.LoadFromFile**(**Source**);** Bitmap.Assign(PNG); //Convert data into bitmap Bitmap.SaveToFile(Dest); **finally** PNG.Free; Bitmap.Free; **end**

**end;**

```
Converting from TImage to PNG file
This method converts from TImage to PNG. It has full exception handling and allows
converting from file formats other than TBitmap (since they allow assigning to a TBitmap)
procedure TImageToPNG(Source: TImage; const Dest: String);
var
PNG: TPNGObject;
BMP: TBitmap;
begin
PNG := TPNGObject.Create;
 {In case something goes wrong, free PNG}
 try
  //If the TImage contains a TBitmap, just assign from it
  if Source.Picture.Graphic is TBitmap then
   PNG.Assign(TBitmap(Source.Picture.Graphic)) //Convert bitmap data into png
  else begin
   //Otherwise try to assign first to a TBimap
   BMP := TBitmap.Create;
   try
    BMP.Assign(Source.Picture.Graphic);
    PNG.Assign(BMP);
   finally
    BMP.Free;
   end;
  end;
  //Save to PNG format
  PNG.SaveToFile(Dest);
 finally
  PNG.Free;
end
end;
```
### Example 1: Reading textual chunks

Create a new form and insert an edit box, a listbox, a memo and a button. The edit box is supposed to receive the file name, the listbox will contain all the keywords for the textual chunks. The memo will contain the text for the selected keyword in the listbox. And finally the button will load the file and fill the listbox. Use the code bellow:

### **uses**

Forms, pngimage, StdCtrls, Classes, Controls, Dialogs;

### **type**

TForm1 = **class**(TForm) Button1: TButton; ListBox1: TListBox; Memo1: TMemo; Edit1: TEdit; **procedure** Button1Click(Sender: TObject); **procedure** ListBox1Click(Sender: TObject); **public** png: TPngObject; **constructor** Create(AOwner: TComponent); **override**; **destructor** Destroy; **override**; **end**;

# {\$R \*.DFM}

**var** Form1: TForm1;

# **implementation**

```
{Form being created, create the png object}
constructor TForm1.Create(AOwner: TComponent);
begin
inherited Create(AOwner);
png := tpngobject.create;
end;
```

```
{Form being destroyed, destroy the png object}
```

```
destructor TForm1.Destroy;
begin
inherited Destroy;
png.free;
end;
```
{User clicked on the button, load the file and fill list}

```
procedure TForm1.Button1Click(Sender: TObject);
var
i: Integer;
begin
try
  {Load the png file into the object}
  png.LoadFromFile(Edit1.Text);
  {Clear the listbox}
  listbox1.items.clear;
  {Searches for all the chunks using the type TChunktEXt}
  {add these to the listbox and a pointer to the chunk}
  {Note that all textual chunks are descendent from
  {TChunktEXt}
  for i := 0 to png.chunks.count - 1 do
   if png.chunks.item[i] is TChunktEXt then
    listbox1.Items.AddObject(TChunktEXt(
     png.chunks.item[i]).keyword, png.chunks.item[i]);
except
  {In case the image could not be loaded, show error}
  showmessage('The file could not be loaded.');
 end;
end;
{User selected an item, show text on the memo}
procedure TForm1.Listbox1Click(Sender: TObject);
begin
if listbox1.itemindex <> -1 then
  memo1.text := TChunktEXt(
   Listbox1.Items.Objects[Listbox1.itemindex]).Text;
end;
```
### Example 2: Creating a new TChunk descendent

<span id="page-105-0"></span>One of the powerful features from the component is the support to additional [TChunk](#page-35-0) descendents. To do so, you have to create a new class descendent from TChunk. To read the data, there are two ways: if the chunk contains large amounts of data, override **[LoadFromStream](#page-45-0)** and read data, crc and check if the crc is valid. If the data is not too large you might use the content from [Data](#page-36-0) and [DataSize](#page-37-0) property.

To save it, either override **[SaveToStream](#page-47-0)** and write data manually, override SaveToStream, modify data property and call inherited SaveToStream. Also there other ways as modifying the data property directly when the user reads/writes a property.

Other important method to override is the **[Assign](#page-42-0)** method to copy the chunk custom properties.

The essencial part is to register the chunk using [RegisterChunk](#page-77-0)(ChunkClass: TChunkClass) from pngimage.pas.

The chunk bellow reads a text and shows a message box using the text.

**type**

TChunkcUSt = **class**(TChunk) **private** fText: String; **public function** SaveToStream(Stream: TStream)**:** Boolean; **override; function** LoadFromStream(Stream: TStream; **const** ChunkName: TChunkName; Size: Integer)**:** Boolean; **override; procedure** Assign(Source: TChunk); **override**; **property** Text: String **read** fText **write** fText; **end**;

**implementation**

```
{Saving chunk to a stream}
function TChunkcUSt.SaveToStream(Stream: TStream): Boolean;
var
ChunkLength, ChunkCRC: Cardinal;
begin
 {ChunkLength must be in network order}
ChunkLength := ByteSwap(Length(fText));
 Stream.Write(ChunkLength, 4);
 {Writes chunk name}
 Stream.Write(fName[0], 4);
ChunkCRC := update_crc($ffffffff, @fName[0], 4);
 {Writes data and finishes calculating crc}
 Stream.Write(fText[1], Length(fText));
 ChunkCRC := Byteswap(update_crc(ChunkCRC, @fText[1],
```

```
Length(fText)) xor $ffffffff);
 {Writes crc}
 Stream.Write(ChunkCRC, 4);
Result := TRUE;
end;
{Loading chunk from a stream}
function TChunkcUSt.LoadFromStream(Stream: TStream;
const ChunkName: TChunkName; Size: Integer): Boolean;
var
 ReadCRC, ChunkCRC: Cardinal;
begin
 {Prepares text to hold}
 SetLength(fText, Size);
 {Reads data}
 Stream.Read(fText[1], Size);
 {Calculates crc for data readed}
 ChunkCRC := update_crc($ffffffff, @ChunkName[0], 4);
 ChunkCRC := Byteswap(update_crc(ChunkCRC, @fText[1],
  Size) xor $ffffffff);
 {Reads crc and verify}
 Stream.Read(ReadCRC, 4);
 {Check if crc is valid}
 Result := (ReadCRC = ChunkCRC);
if not Result then
  Owner.LoadError(EPngInvalidCRC,
   EPngInvalidCRCText)
 {If it's valid, show text using a message box}
 else ShowMessage(fText);
end;
{Assigns contents from another chunk}
procedure TChunkcUSt.Assign(Source: TChunk);
begin
fText := TChunkcUSt(Source.fText);
end;
initialization
RegisterChunk(TChunkcUSt);
finalization
```
**TPNGImage 1.4** Gustavo Daud Example 3: Drawing png over other formats As a TGraphic descendent, TPngObject supports assigning from and to TBitmap. As an intermediary class, TBitmap talks to most (if not all) other formats such as metafiles, icons, jpgs among others. The example bellow loads a jpg, a png and draws the png over the jpg. The png image may use alpha transparency normally. {Draws a PNG over a JPG and saves again} **procedure** PNGOverJPG(InJPG, InPNG: String; OutJPG: String); **var** JPG: TJPEGImage; BMP: TBitmap; PNG: TPNGObject; **begin** {Creates and loads the input images} JPG := TJPEGImage.Create; JPG.LoadFromFile(InJPG); BMP := TBitmap.Create; BMP.Assign(JPG); PNG := TPNGObject.Create; PNG.LoadFromFile(InPNG); {Draws over the bitmap (containing the JPG)} BMP.Canvas.Draw(0, 0, PNG); {Assigns back to the JPG} JPG.Assign(BMP); {Saves the JPG} JPG.SaveToFile(OutJPG); {Free the images} JPG.Free; BMP.Free; PNG.Free; **end**;
**TPNGImage 1.4** Gustavo Daud

## **Complete list of features**

- [Chunks](#page-83-0) are organized in a clever way with an ancestor class to handle all the chunks and derived classes to handle the different kinds
- The chunks engine allows upgrades by registering new chunk types to include new features
- Full cyclic [redundancy](#page-92-0) check for all the chunks
- Full access to all the data from the chunks
- Several derived classes from TChunk to obtain different information such as text keyword and more
- [Gamma](#page-57-0) chunk is used to change the image gamma to be displayed as when it was encoded.
- No need for any external library, everything is compiled with your exe project
- Full comented source code and also well written.
- Can read all the images from the official PNG test suite (see showcase 2). **new**
- Can load interlaced and non interlaced images
- Ability to assign data from a tbitmap or bitmap handle
- The PNG images may also be saved
- Saving with interlace is now fully supported. **new**
- The encoder is optimized to create really small final images when saving.
- No chunk is lost when loading an image
- Portable Network Graphics partial transparent images are now supported **new**
- Trigger to disable use of Delphi VCL
- Full speed when loading and saving
- Allows to select the filters to test when saving images to create the smallest image as possible
- Improved error handling engine to allow user to detect easily all the errors. **new**
- Better chunk access system, now the engine selects the best place to put chunks when adding manually. **new**
- **Provides now accessed to the image data and for the transparency alpha data. new**
- Allows to select the compression level for ZLIB.
- Allows the set the maximum size for IDAT chunks (and then dividing the rest of the data in new chunks). **new**
- Complete help file using HTML help

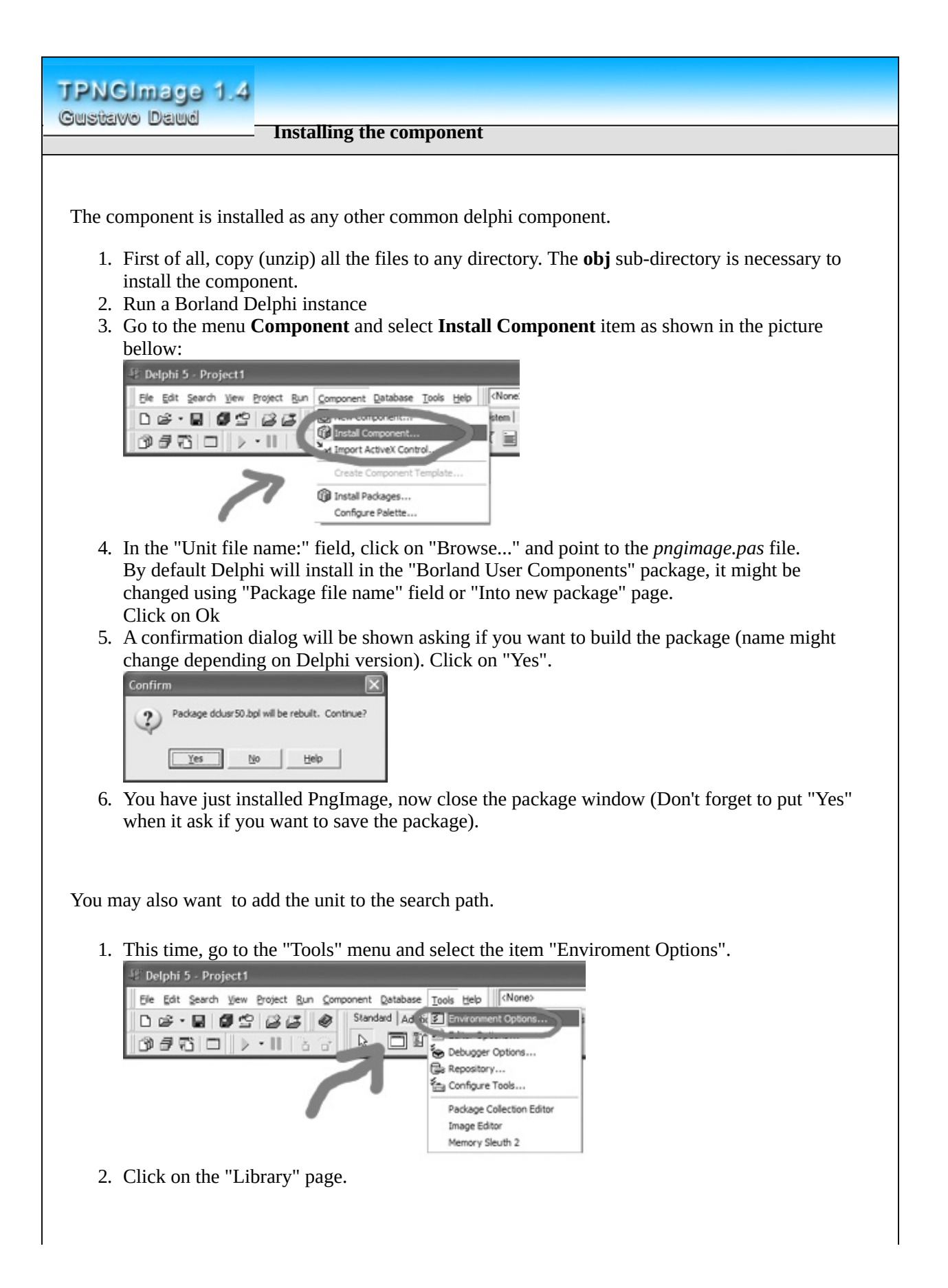

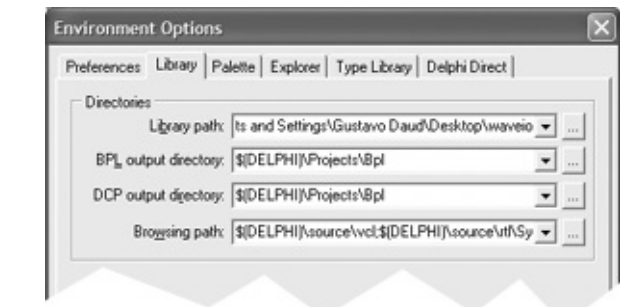

3. On the field "Library path" **add** a ";" followed by the unit directory. For instance ";c:\png".

h,

4. Click on the ok button.

<span id="page-112-0"></span>**TPNGImage 1.4 Gustavo Daud** 

**Component license**

The previous versions from this component were unclear about the license to use this component. Here it is:

- 1. This component should be distributed freely over the internet only when containing the exact same files from the original packaging.
- 2. Modified files may not be distributed. If you want to contribute with TPNGImage, send the enhancements to the author and if he implements your changes, you will be given the proper credit.
- 3. The component may be used in commercial projects but may NEVER be sold as source code.
- 4. Commercial graphics libraries are not allowed to use this component WITHOUT AUTHOR PRIOR AGREEMENT.
- 5. Credit for the author is required somewhere in the product documentation/or about box/etc for applications distributed over the internet.
- 6. Source code may be changed since it's not redistributed.

If are about to use the component in a major project which is going to be distributed over the internet, I'd love to know, so please send me an email telling me about.

**TPNGImage 1.4** Gustavo Daud

**Component author and website**

Gustavo Huffenbacher Daud **Currently, contact me at:** [gubadaud@terra.com.br](mailto:gubadaud@terra.com.br)

<http://pngdelphi.sourceforge.net>

This is the best place to get the latest version. *TPNGImage* took me lots of hours programming, and it's free even for commercial projects (read [license\)](#page-112-0). above.